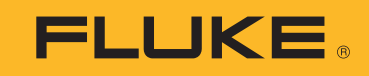

# **279 FC** True-rms Thermal Multimeter

Руководство пользователя

March 2016 (Russian) ©2016 Fluke Corporation. All rights reserved. All product names are trademarks of their respective companies.

#### **ОГРАНИЧЕННАЯ ГАРАНТИЯ И ОГРАНИЧЕНИЕ ОТВЕТСТВЕННОСТИ**

Для каждого продукта Fluke гарантируется отсутствие дефектов материалов и изготовления при нормальном использовании и обслуживании. Гарантийный срок составляет три года и отсчитывается от даты поставки. На запчасти, ремонт оборудования и услуги предоставляется гарантия 90 дней. Эта гарантия действует только для первоначального покупателя или конечного пользователя, являющегося клиентом авторизованного реселлера Fluke, и не распространяется на предохранители, одноразовые батареи и на любые продукты, которые, по мнению Fluke, неправильно или небрежно использовались, были изменены, загрязнены или повреждены вследствие несчастного случая или ненормальных условий работы или обработки. Fluke гарантирует, что программное обеспечение будет работать в соответствии с его функциональными характеристиками в течение 90 дней, и что оно правильно записано на исправных носителях. Fluke не гарантирует, что программное обеспечение будет работать безошибочно и без остановки.

Авторизованные реселлеры Fluke расширят действие этой гарантии на новые и неиспользованные продукты только для конечных пользователей, но они не уполномочены расширять условия гарантии или вводить новые гарантийные обязательства от имени Fluke. Гарантийная поддержка предоставляется, только если продукт приобретен на авторизованной торговой точке Fluke, или покупатель заплатил соответствующую международную цену. Fluke оставляет за собой право выставить покупателю счет за расходы на ввоз запасных/сменных частей, когда продукт, приобретенный в одной стране, передается в ремонт в другой стране.

Гарантийные обязательства Fluke ограничены по усмотрению Fluke выплатой покупной цены, бесплатным ремонтом или заменой неисправного продукта, который возвращается в авторизованный сервисный центр Fluke в течение гарантийного периода.

Для получения гарантийного сервисного обслуживания обратитесь в ближайший авторизованный сервисный центр Fluke за информацией о праве на возврат, затем отправьте продукт в этот сервисный центр с описанием проблемы, оплатив почтовые расходы и страховку (ФОБ пункт назначения). Fluke не несет ответственности за повреждения при перевозке. После осуществления гарантийного ремонта продукт будет возвращен покупателю с оплаченной перевозкой (ФОБ пункт назначения). Если Fluke определяет, что неисправность вызвана небрежностью, неправильным использованием, загрязнением, изменением, несчастным случаем или ненормальными условиями работы и обработки, включая электрическое перенапряжение из-за несоблюдения указанных допустимых значений, или обычным износом механических компонентов, Fluke определит стоимость ремонта и начнет работу после получения разрешения. После ремонта продукт будет возвращен покупателю с оплаченной перевозкой, и покупателю будет выставлен счет за ремонт и транспортные расходы при возврате (ФОБ пункт отгрузки).

ЭТА ГАРАНТИЯ ЯВЛЯЕТСЯ ЕДИНСТВЕННОЙ И ИСКЛЮЧИТЕЛЬНОЙ И ЗАМЕНЯЕТ ВСЕ ОСТАЛЬНЫЕ ГАРАНТИИ, ПРЯМЫЕ ИЛИ СВЯЗАННЫЕ, ВКЛЮЧАЯ, ПОМИМО ПРОЧЕГО, СВЯЗАННЫЕ ГАРАНТИИ ГОДНОСТИ ДЛЯ ПРОДАЖИ ИЛИ ГОДНОСТИ ДЛЯ ОПРЕДЕЛЕННОЙ ЦЕЛИ. FLUKE НЕ НЕСЕТ ОТВЕТСТВЕННОСТИ ЗА СПЕЦИАЛЬНЫЕ, СЛУЧАЙНЫЕ ИЛИ КОСВЕННЫЕ ПОВРЕЖДЕНИЯ ИЛИ УЩЕРБ, ВКЛЮЧАЯ ПОТЕРЮ ДАННЫХ, ЯВЛЯЮЩИЕСЯ РЕЗУЛЬТАТОМ КАКИХ-ЛИБО ДЕЙСТВИЙ ИЛИ МЕТОДОВ.

Поскольку некоторые страны не допускают ограничения срока связанной гарантии или исключения и ограничения случайных или косвенных повреждений, ограничения этой гарантии могут относиться не ко всем покупателям. Если какое-либо положение этой гарантии признано судом или другим директивным органом надлежащей юрисдикции недействительным или не имеющим законной силы, такое признание не повлияет на действительность или законную силу других положений.

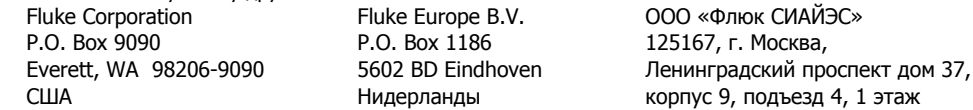

#### 11/99

This product includes software developed by the OpenSSL Project for use in the OpenSSL Toolkit [\(http://www.openssl.org/](http://www.openssl.org/))

libpng version 1.6.13 - August 21, 2014 Copyright (c) 1998-2014 Glenn Randers-Pehrson Copyright (c) 1996-1997 Andreas Dilger Copyright (c) 1995-1996 Guy Eric Schalnat, Group 42, Inc zlib version 1.2.8 - April 28th, 2013 Copyright (C) 1995-2013 Jean-loup Gailly and Mark Adler

# Содержание

# Название

# Страница

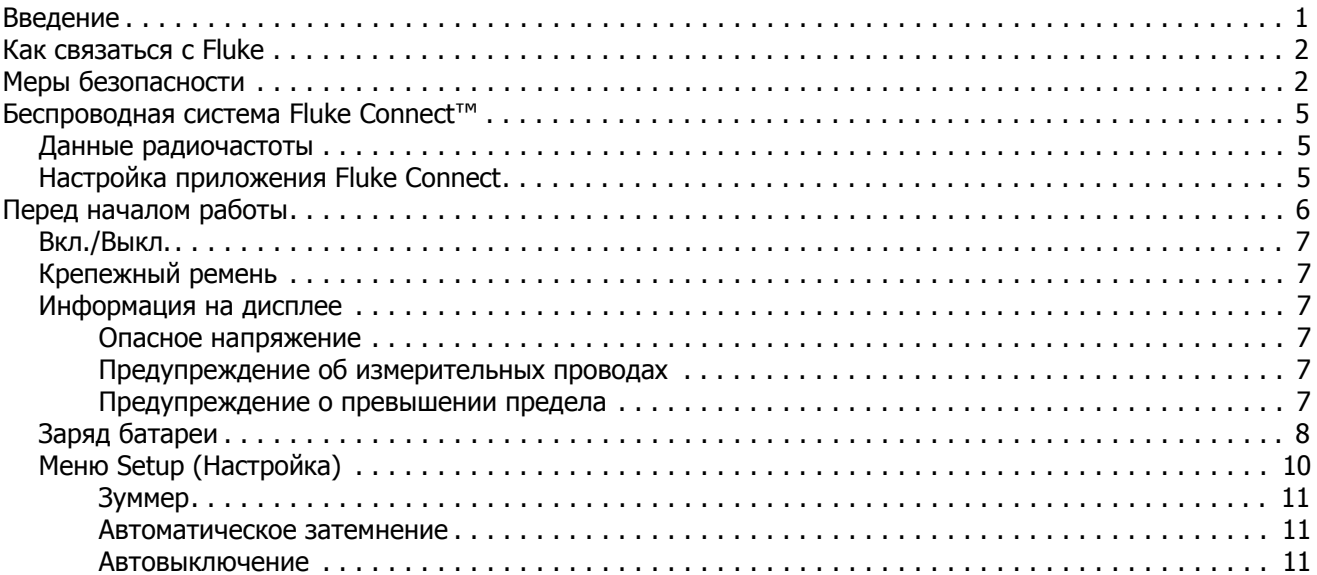

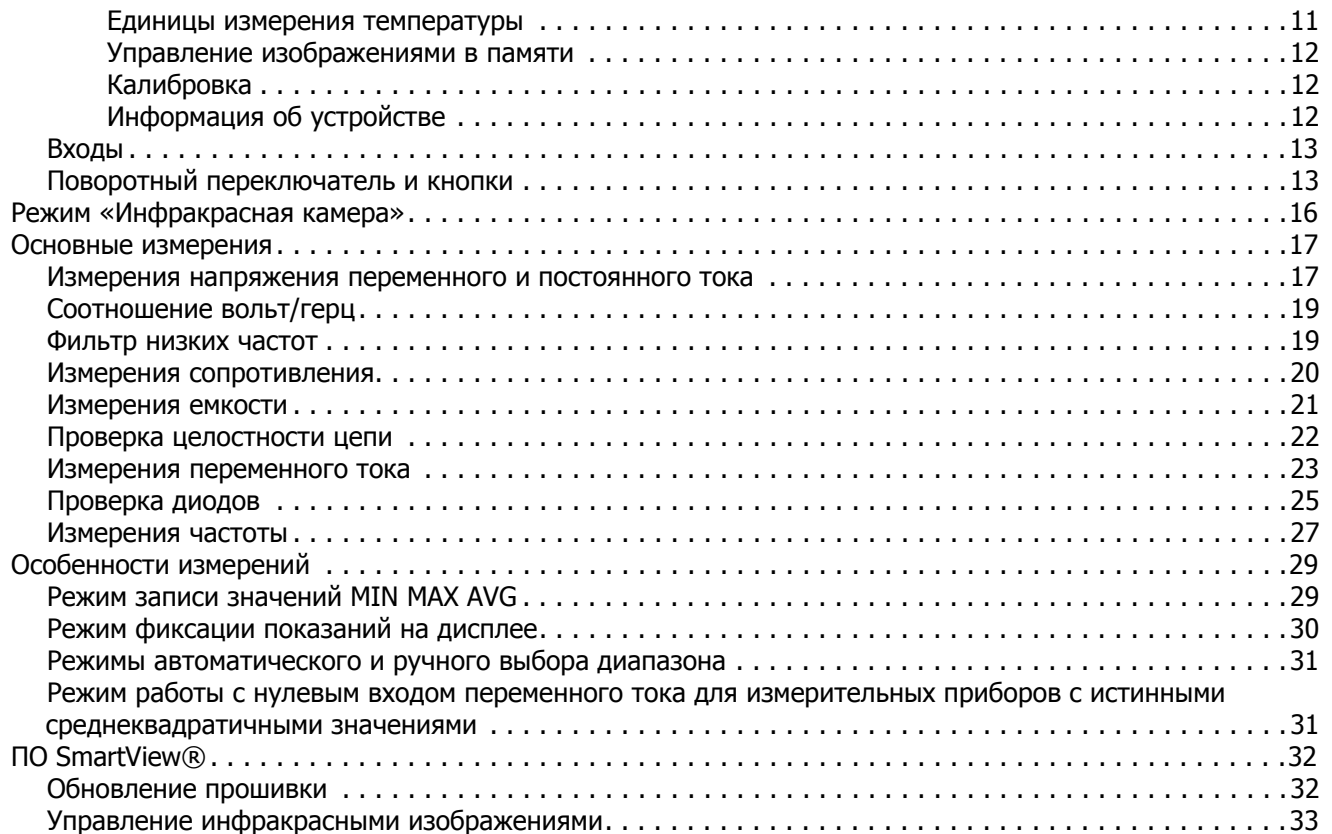

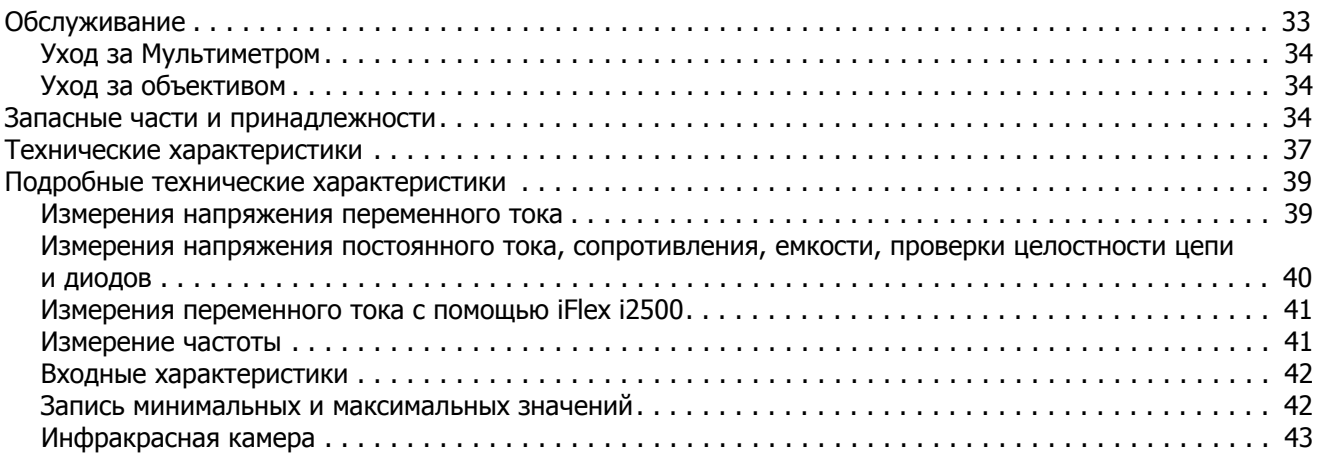

# **Список таблиц**

# **Таблица Название Страница**

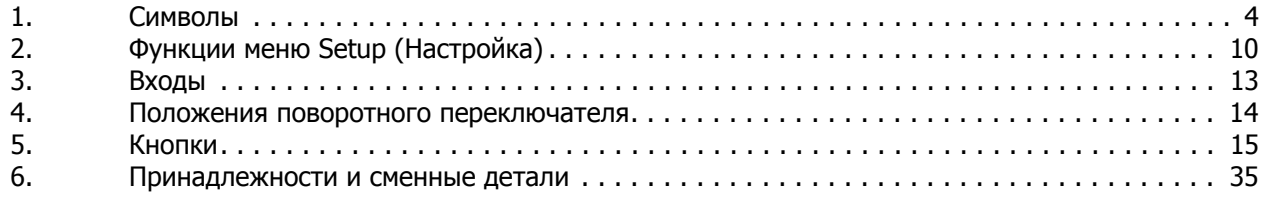

# **Список рисунков**

# Рисунке **Название Название** Страница

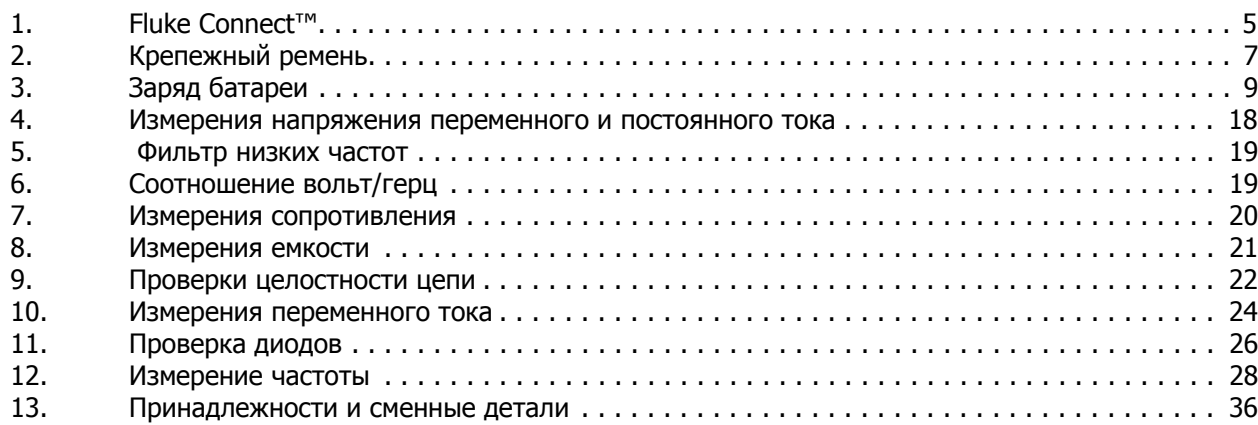

# <span id="page-10-0"></span>**Введение**

Мультиметр-тепловизор 279 FC с измерением истинных среднеквадратичных значений (Мультиметр или Прибор) — это цифровой мультиметр со встроенной тепловизионной камерой.

Вот что измеряет или проверяет Мультиметр:

- Напряжение переменного тока
- Силу переменного тока с помощью функции iFlex
- Напряжение постоянного тока
- Соотношение вольт/герц
- Сопротивление
- **Емкость**
- Целостность цепи
- Диоды
- Частоту

Используйте инфракрасную камеру для:

- Измерения температуры
- Получения тепловых изображений

Съемная принадлежность iFlex (гибкий токоизмерительный датчик) предназначена для:

- Измерения переменного тока
- Облегчения доступа к неудобно расположенным проводникам и проводам

В Мультиметре предусмотрена поддержка беспроводной системы Fluke Connect™ (может быть недоступна в некоторых регионах). Fluke Connect™ — это система, которая беспроводным способом соединяет ваш мультиметр с приложением на смартфоне или планшете. Приложение позволяет отображать показания Мультиметра или тепловое изображение на дисплее смартфона или планшета. Вы можете сохранять эти показания и изображения в хранилище Fluke Cloud™ для последующей передачи коллегам.

См. дополнительную информацию в [Беспроводная](#page--1-0) система [Fluke Connect™](#page--1-0) на стр 5.

# <span id="page-11-0"></span>**Как связаться с Fluke**

Чтобы связаться с представителями компании Fluke, позвоните по одному из указанных ниже номеров:

- Служба технической поддержки в США: 1-800-44-FLUKE (1-800-443-5853)
- Служба калибровки/ремонта в США: 1-888-99-FLUKE (1-888-993-5853)
- Канада: 1-800-36-FLUKE (1-800-363-5853)
- Европа: +31 402-675-200
- Япония: +81-3-6714-3114
- Сингапур: +65-6799-5566
- В других странах мира: +1-425-446-5500

Или посетите веб-сайт Fluke по адресу www.fluke.com.

Зарегистрировать прибор можно на сайте http://register.fluke.com.

Чтобы просмотреть, распечатать или загрузить самые последние дополнения к руководствам, посетите раздел веб-сайта http://us.fluke.com/usen/support/manuals.

# <span id="page-11-1"></span>**Меры безопасности**

**Предупреждение** обозначает условия и действия, которые опасны для пользователя. **Предостережение** означает условия и действия, которые могут привести к повреждению прибора или проверяемого оборудования.

# XW **Предупреждение**

**Во избежание поражения электрическим током, возникновения пожара или травм следуйте данным инструкциям:**

- **Внимательно прочитайте все инструкции.**
- **Перед использованием Прибора прочитайте все правила техники безопасности.**
- **Используйте данный Прибор только по назначению. Ненадлежащая эксплуатация может привести к нарушению степени защиты, обеспечиваемой Прибором.**
- **Соблюдайте региональные и государственные правила техники безопасности. Используйте средства индивидуальной защиты (разрешенные резиновые перчатки, маску для лица и невоспламеняющуюся одежду), чтобы избежать поражения электрическим током или дуговым разрядом при касании оголенных клемм под опасным напряжением.**
- **Осмотрите корпус перед использованием прибора. Обратите внимание на возможные трещины или сколы на пластмассовом корпусе. Внимательно осмотрите изоляцию клемм.**
- **Не используйте гибкий токоизмерительный датчик с повреждениями изоляции, оголенными металлическими участками или видимыми признаками износа.**
- **Не используйте измерительные провода, если они повреждены. Осмотрите измерительные провода на предмет поврежденной или отсутствующей изоляции, а также на наличие признаков износа. Проверяйте измерительные провода на обрыв.**
- **Перед использованием Прибора необходимо закрыть и зафиксировать крышку отсека источников питания.**
- **Не прикасайтесь к токонесущим частям с напряжением >30 В перем. тока (среднеквадратичное значение), 42 В пикового напряжения перем. тока или 60 В пост.тока.**
- **Используйте только принадлежности, одобренные для прибора, имеющие соответствующую категорию измерений (CAT), номинальное значение напряжения и силы тока (щупы, измерительные провода и переходники) при выполнении всех измерений.**
- **Ограничивающим пределом является самая низкая категория измерения (CAT) отдельного компонента Прибора, щупа или принадлежности. Запрещается выходить за ее пределы.**
- **Вначале измерьте известное напряжение, чтобы убедиться в исправности прибора.**
- **Ограничьте выполнение работ определенной категорией измерения, допустимыми значениями напряжения или тока.**
- **Не используйте Прибор с частотой, превышающей номинальное значение.**
- **Запрещается использование в условиях CAT III и CAT IV без установленного на измерительном щупе защитного колпачка. Защитный колпачок сокращает неизолированную металлическую поверхность щупа до < 4 мм. Это снижает вероятность возникновения вспышки дуги в результате короткого замыкания.**
- **Напряжение между клеммами или между каждой клеммой и заземлением не должно превышать номинальных значений.**
- **Отключите цепь или используйте индивидуальные средства защиты в соответствии с местными правилами техники безопасности перед тем, как приложить или извлечь гибкий датчик тока.**

### Подробнее о символах, которые находятся на Приборе и в данном руководстве, можно узнать из Таблицы [1.](#page-13-0)

# **Table 1. Символы**

<span id="page-13-0"></span>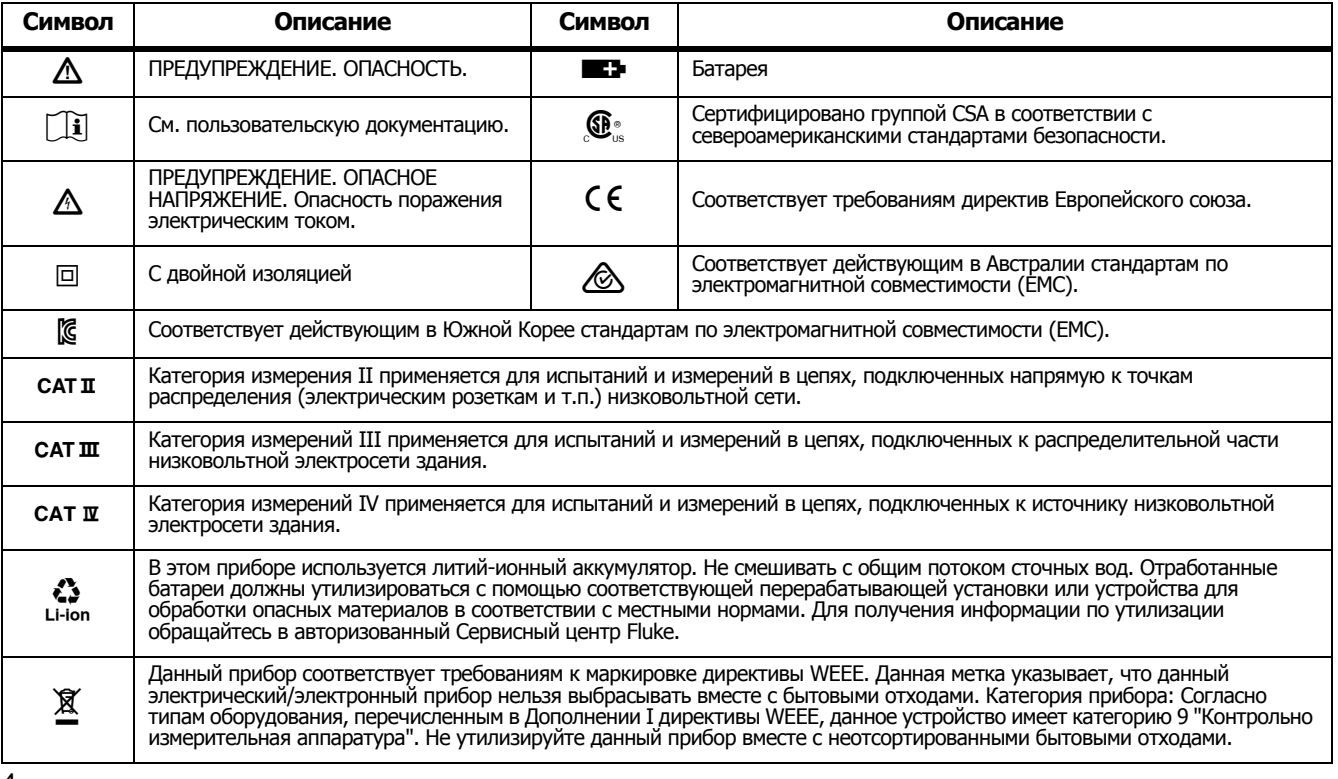

# **Беспроводная система Fluke Connect™**

В Мультиметре предусмотрена поддержка беспроводной системы Fluke Connect™ (может быть недоступна <sup>в</sup> некоторых регионах). Система Fluke Connect™ использует маломощную технологию беспроводной радиосвязи 802.15.4 для беспроводного соединения Мультиметра <sup>с</sup> приложением на вашем смартфоне или планшете. Беспроводная радиосвязь не влияет на результаты, полученные <sup>с</sup> помощью измерительного прибора.

Приложение позволяет просматривать результаты измерений <sup>и</sup> тепловые изображения на экране смартфона или планшета, сохранять данные в хранилище Fluke Cloud™, <sup>а</sup> также обмениваться информацией <sup>с</sup> коллегами.

# **Данные радиочастоты**

Примечание

Внесение изменений или модификаций <sup>в</sup> беспроводное радио 2,4 ГГц, которые не одобрены корпорацией Fluke, могут лишить владельца права пользования прибором.

Чтобы получить полную информацию по радиочастотам, посетите веб-сайт <u>www.fluke.com\manuals</u>, а также выполните поиск с запросом «*Radio Frequency Data* Class B» (Данные по радиочастотам, класс B).

# **Настройка приложения Fluke Connect**

Приложение Fluke Connect поддерживается мобильными устройствами <sup>с</sup> системами Apple и Android. Приложение доступно для загрузки из Apple App Store и Google Play.

Чтобы воспользоваться приложением Fluke Connect, выполните следующие действия:

1.Включите Мультиметр. См. Рисунок 1.

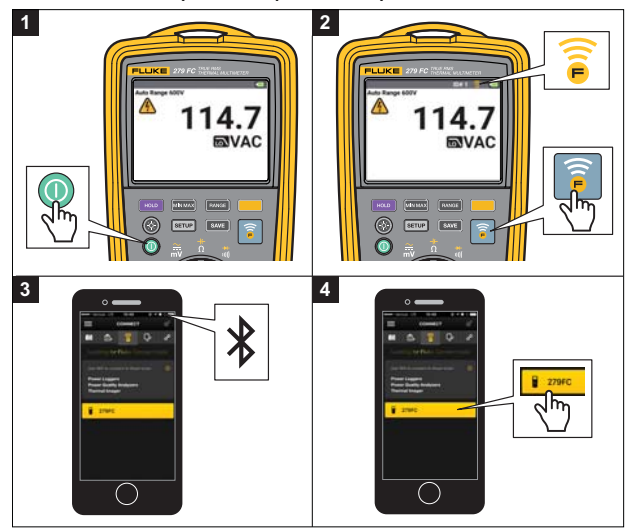

**Рисунке 1. Fluke Connect™**

- 2. Нажмите , чтобы включить радиосвязь на Мультиметре. На дисплее отобразится символ .
- 3. На смартфоне откройте меню **Settings (Настройки) > Bluetooth**.

Убедитесь, что функция Bluetooth включена.

4. Откройте приложение Fluke Connect <sup>и</sup> выберите **279 FC** <sup>в</sup> списке подключенных устройств Fluke.

Теперь <sup>с</sup> помощью приложения можно выполнять измерения, а также сохранять их результаты и обмениваться ими. Перейдите по ссылке <u>www.flukeconnect.com</u> для получения дополнительной информации по использованию данного приложения.

О том, как отправить изображение <sup>с</sup> инфракрасной камеры <sup>в</sup> приложение, читайте на странице 16.

# **Перед началом работы**

В данном разделе содержится информация, <sup>с</sup> которой необходимо ознакомиться перед использованием Мультиметра.

# XW **Предупреждение**

**Во избежание поражения электрическим током, возникновения пожара или травм следуйте данным инструкциям:**

- **Отключите электропитание и разрядите все конденсаторы высокого напряжения, прежде чем измерять сопротивление, емкость, проверять целостность цепи или диодный переход.**
- • **Не используйте функцию HOLD (Удержание) для измерения неизвестных потенциалов. Если функция HOLD включена, показания на дисплее остаются неизменными при измерении другого потенциала.**

# <span id="page-16-0"></span>**Вкл./Выкл.**

Нажмите (1), чтобы включить или выключить Мультиметр.

# <span id="page-16-1"></span>**Крепежный ремень**

В комплекте с Мультиметром поставляется крепежный ремень, с помощью которого можно закрепить устройство, чтобы выполнять измерения со свободными руками. См. Рисунок [2.](#page-16-6)

# <span id="page-16-2"></span>**Информация на дисплее**

# <span id="page-16-3"></span>Опасное напряжение

Если Мультиметр обнаруживает напряжение ≥30 В, то на дисплее появляется предупреждение о наличии опасного напряжения.

# <span id="page-16-4"></span>Предупреждение об измерительных проводах

Когда вы переводите переключатель функции в положение  $\varphi_{\text{iflex } \tilde{\lambda}}^{\text{nz}}$  или из него, на дисплее в течение нескольких секунд отображается надпись «LEAD». Это напоминание о том, что необходимо проверить, правильную ли принадлежность вы подключили.

# <span id="page-16-5"></span>Предупреждение <sup>о</sup> превышении предела

<span id="page-16-6"></span>Если значение, полученное в результате любых измерений (кроме измерений температуры), превышает допустимое или выходит за пределы диапазона измерения, то вы увидите надпись **«OL»** на дисплее устройства. **Рисунке 2. Крепежный ремень**

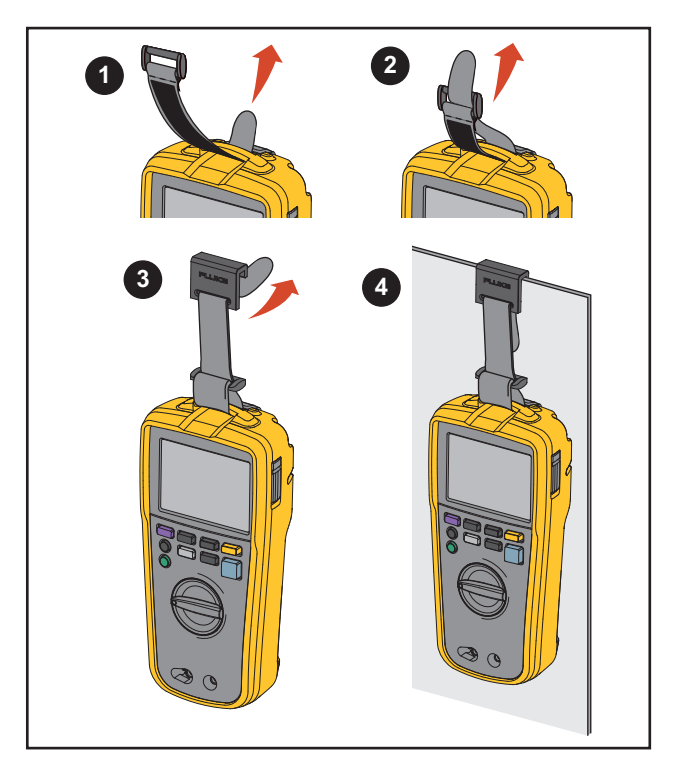

# <span id="page-17-0"></span>**Заряд батареи**

XW **Предупреждение Следуйте данным инструкциям во избежание поражения электрическим током, возникновения пожара или травм:**

- **Отсоедините зарядное устройство и переместите Прибор или батарею в прохладное место с невоспламеняющейся средой, если аккумулятор становится горячим (>50 °C) во время зарядки.**
- **Заменяйте аккумулятор через 5 лет умеренной эксплуатации или через 2 года интенсивного использования. Умеренная эксплуатация подразумевает зарядку два раза в неделю. Интенсивное использование подразумевает ежедневную разрядку до отключения и ежедневную зарядку.**
- **Элементы питания содержат опасные химические вещества, которые могут привести к ожогам. При попадании химических веществ на кожу промойте ее водой и обратитесь за медицинской помощью.**
- **Не соединяйте клеммы батареи друг с другом.**
- **Не разбирайте и не ломайте элементы питания и блоки батарей.**
- **Не помещайте элементы питания и блоки батарей вблизи от источника тепла или огня. Избегайте прямого попадания солнечных лучей.**

В комплекте с Мультиметром поставляется батарейный источник питания с уровнем заряда <30 %. Перед первым использованием убедитесь, что батарейный источник питания полностью заряжен. Перед зарядкой батарейный источник питания необходимо извлечь из Мультиметра. См. Рисунок [3.](#page-18-0)

Вот что нужно сделать, чтобы извлечь и зарядить батарейный источник питания:

- 1. Выключите Мультиметр и отключите все измерительные провода.
- 2. Выдвините наклонную подставку, чтобы добраться до крышки батарейного отсека.
- 3. Поворачивайте фиксатор крышки батарейного отсека, пока символ разблокирования  $\left(\frac{1}{2}\right)$  не будет совпадать со стрелкой.
- 4. Снимите крышку батарейного отсека/наклонную подставку.

5. Извлеките и зарядите батарейный источник питания. Когда батарейный источник питания будет полностью заряжен, выполните следующие действия:

- 1. Вставьте батарейный источник питания в батарейный отсек.
- 2. Установите крышку батарейного отсека/наклонную подставку на место.
- 3. Поворачивайте фиксатор крышки батарейного отсека, пока символ блокировки ( $\theta$ ) не будет совпадать со стрелкой.

Ниже представлены значки, отображающиеся на дисплее при разных уровнях заряда:

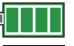

- уровень заряда 100 %

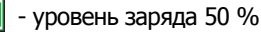

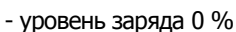

<span id="page-18-0"></span>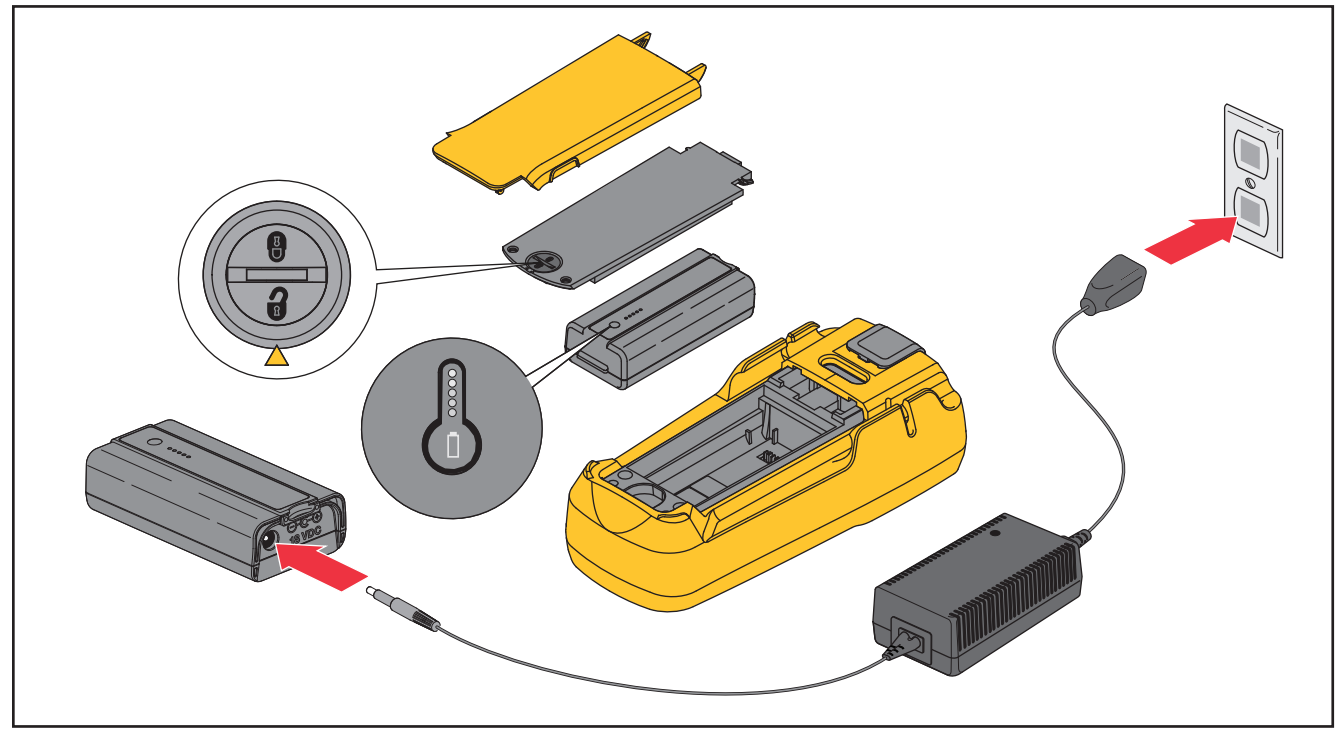

**Рисунке 3. Заряд батареи**

# <span id="page-19-0"></span>**Меню Setup (Настройка)**

В меню Setup (Настройка) доступны следующие функции:

- включение/выключение зуммера;
- включение/выключение автоматического затемнения подсветки;
- включение/выключение режима автоматического выключения (для экономии заряда батареи);
- выбор единиц измерения температуры;
- управление изображениями в памяти;
- процедура калибровки;
- информация об устройстве.

Все функции настройки не сбрасываются при включении и выключении Мультиметра.

Чтобы открыть меню Setup (Настройка), нажмите SETUP. Используйте верхний ряд клавиш, чтобы управлять действиями в меню Setup (Настройка). Эти клавиши соответствуют меткам экранных кнопок, которые показаны на дисплее. Cм. Таблицу [2](#page-19-1).

# <span id="page-19-1"></span>**Таблица 2. Функции меню Setup (Настройка)**

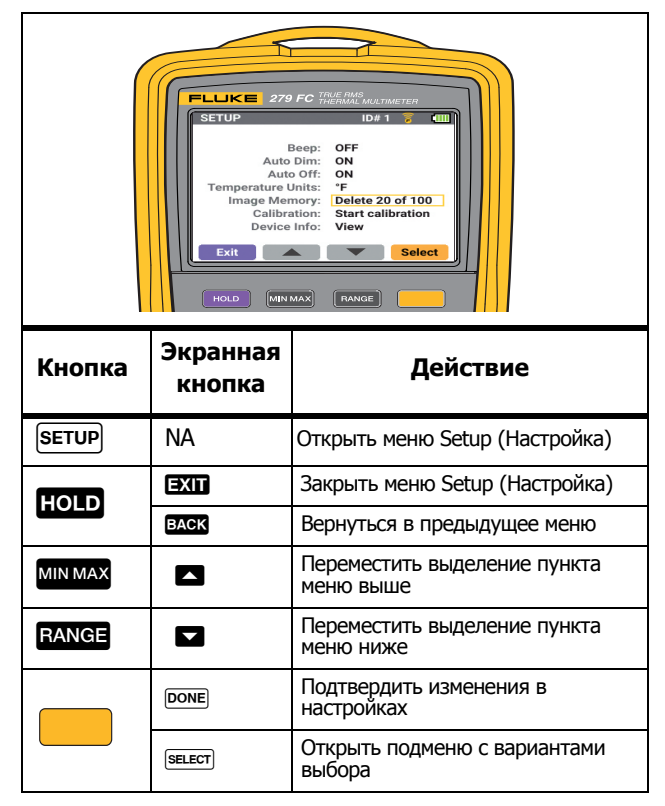

# <span id="page-20-0"></span>Зуммер

Зуммер позволяет выполнять быструю проверку целостности цепи, не глядя на дисплей. Если зуммер включен и цепь замкнута, прозвучит звуковой сигнал.

#### <span id="page-20-1"></span>Автоматическое затемнение

Нажмите  $\circledast$ , чтобы включить или затемнить подсветку. Если функция автоматического затемнения подсветки включена, то подсветка затемняется после 2 минут бездействия.

#### Для настройки:

- 1. Нажмите [SETUP], чтобы открыть меню Setup (Настройка).
- 2. С помощью **Велите функцию.**
- 3. Нажмите (Выбрать), чтобы открыть подменю.
- 4. Используйте, чтобы выбрать **OFF** (ВЫКЛ.) или **ON** (ВКЛ.).
- 5. Нажмите (Готово), чтобы сохранить выбор и выйти из подменю.
- 6. Нажмите (Выход), чтобы закрыть меню Setup (Настройка).

# <span id="page-20-2"></span>**Автовыключение**

Для экономии заряда батареи вы можете настроить Мультметр так, чтобы он автоматически выключался после 20 минут бездействия.

Для настройки:

- 1. Нажмите SETUP, чтобы открыть меню Setup (Настройка).
- 2. С помощью **Величе с выделите функцию.**
- 3. Нажмите (Выбрать), чтобы открыть подменю.
- 4. Используйте, чтобы выбрать **OFF** (ВЫКЛ.) или **ON** (ВКЛ.).
- 5. Нажмите (Готово), чтобы сохранить выбор и выйти из подменю.

Функция автовыключения всегда отключается при регистрации мин./макс./средн. значений или проведении сессии Fluke Connect.

6. Нажмите (Выход), чтобы закрыть меню Setup (Настройка).

## <span id="page-20-3"></span>Единицы измерения температуры

Выберите, в каких единицах измерения будет отображаться температура: градусах Цельсия (C) или Фаренгейта (F).

# <span id="page-21-0"></span>Управление изображениями <sup>в</sup> памяти

Вы можете сохранить до 100 изображений. Если в памяти уже есть 100 изображений, Мультиметр предложит вам записать новое поверх первого (самого старого) изображения, прежде чем продолжить процесс сохранения. Также вы можете зайти в меню Setup (Настройка) и удалить все изображения из памяти.

Вот что нужно сделать, чтобы удалить все изображения:

1. Нажмите SETUP.

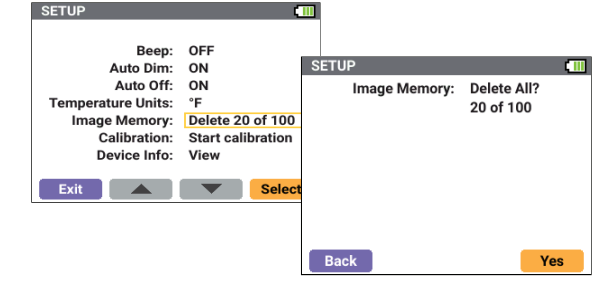

- 2. С помощью выделите **Image Memory** (Изображения в памяти).
- 3. Нажмите (Выбрать), чтобы открыть подменю.
- 4. Нажмите (Да), чтобы подтвердить, или пого (Назад), чтобы выйти из подменю, не внося изменений.

# <span id="page-21-1"></span>Калибровка

Чтобы ознакомиться с информацией о калибровке Мультиметра, см. Руководство по калибровке мультиметра-тепловизора 279 FC <sup>с</sup> измерением истинных среднеквадратичных значений.

# <span id="page-21-2"></span>Информация об устройстве

В меню Device Information (Информация об устройстве) содержатся данные о Мультиметре, например серийный номер и версия прошивки.

# <span id="page-22-0"></span>**Входы**

<span id="page-22-2"></span>В Таблице [3](#page-22-2) представлен список входов Мультиметра.

**Таблица 3. Входы**

| $+(-1)$<br><b>CAT III 1000 V</b><br>$CAT \mathbb{E} 600VCOM2$ |                                                                                               |
|---------------------------------------------------------------|-----------------------------------------------------------------------------------------------|
|                                                               |                                                                                               |
| Вход                                                          | Описание                                                                                      |
| 1                                                             | COM — Обратная клемма для всех<br>измерений.<br>Вход для токоизмерительного датчика<br>iFlex. |

# <span id="page-22-1"></span>**Поворотный переключатель <sup>и</sup> кнопки**

Используйте поворотный переключатель, чтобы выбрать функцию Мультиметра. Одно и то же положение поворотного переключателя может использоваться для выбора нескольких функций. Выбираемые функции обозначаются текстом разного цвета. Для переключения Мультиметра между функциями используйте (желтую кнопку) . Например, с помощью желтой кнопки можно выбрать функции измерения частоты, емкости и проверки диодов.

В Таблице [4](#page-23-0)представлен список функций, которые можно выбрать с помощью поворотного регулятора. В Таблице [5](#page-24-0)  представлен список функций кнопок.

<span id="page-23-1"></span><span id="page-23-0"></span>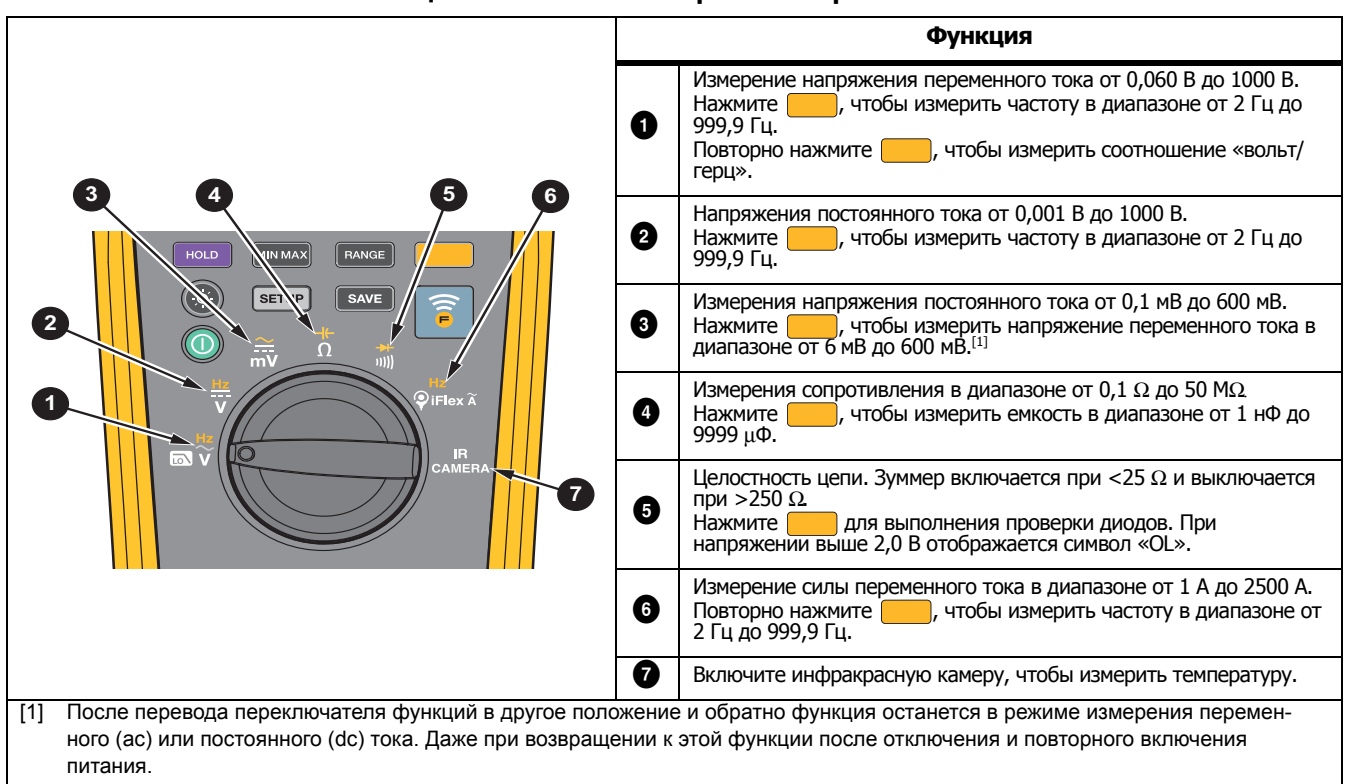

#### **Таблица 4. Положения поворотного переключателя**

# **Таблица 5. Кнопки**

<span id="page-24-0"></span>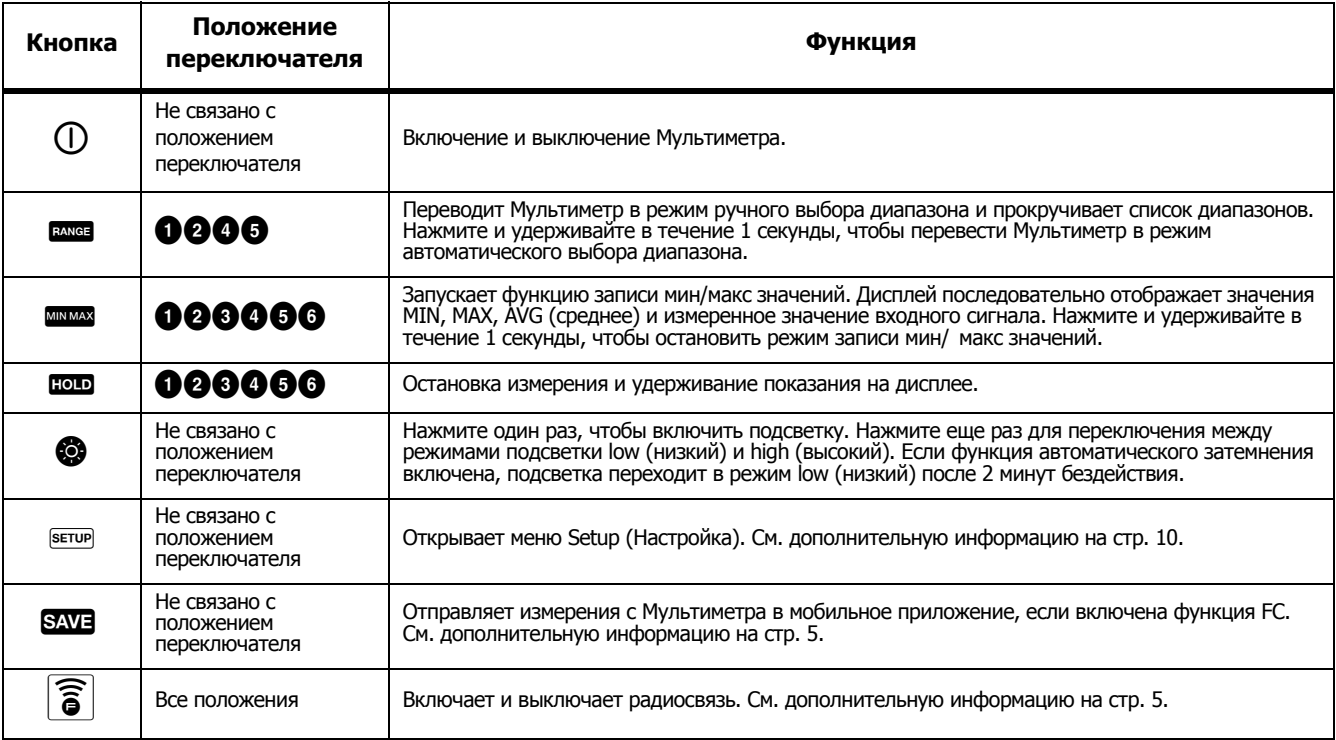

# <span id="page-25-0"></span>**Режим «Инфракрасная камера»**

#### **АА Предупреждение Во избежание травм ознакомьтесь с информацией о коэффициенте излучения для получения фактической температуры. Светоотражающие объекты показывают температуру ниже, чем фактическая температура. Использование таких объектов может привести к ожогу.**

В режиме «Инфракрасная камера» используется палитра «нагретое железо». На дисплее показана отметка центральной точки для измерения температуры. В меню Setup (Настройка) можно выбрать единицы измерения температуры. См. дополнительную информацию в [Меню](#page-19-0) Setup ([Настройка](#page-19-0)) на стр 10 .

Температурная шкала отображается с правой стороны дисплея. Белым обозначено самое высокое значение температуры. Черным обозначено самое низкое значение температуры.

Мультиметр оснащен специальной крышкой для защиты объектива камеры. Откройте крышку объектива перед тем, как сделать снимок. Закройте крышку объектива, когда перестанете использовать прибор в режиме инфракрасной камеры.

## Примечание

Не подносите магниты <sup>к</sup> Мультиметру, поскольку они могут негативно повлиять на работу инфракрасной камеры.

Вот какие действия нужно выполнить, чтобы сделать снимок:

- 1. Нажмите (Снимок).
- 2. Нажмите ного, чтобы прекратить съемку или чтобы сохранить изображение.

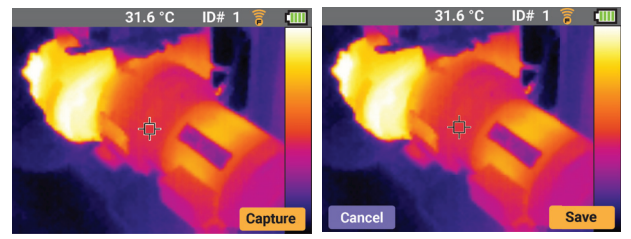

Приложение Fluke Connect позволяет увеличить количество способов использования таких изображений. Чтобы подробнее узнать о том, как подключиться к мобильному приложению, см. [Настройка](#page--1-0) приложения [Fluke Connect](#page--1-0) на стр 5.

Всем инфракрасным камерам требуется некоторое время на прогрев для обеспечения максимальной точности измерения температуры и наилучшего качества изображений. Время на прогрев может различаться в зависимости от модели прибора и условий окружающей среды. Большинство инфракрасных камер полностью прогреваются за 3–5 минут, однако для наиболее точных измерений рекомендуется использовать прибор не ранее чем через 10 минут после включения. При перемещении инфракрасной камеры между различными местами, температура в которых значительно отличается, время подготовки может увеличиться.

# <span id="page-26-0"></span>Основные измерения

# **А.А. Предупреждение**

Во избежание поражения электрическим током, возгорания или получения травмы отключите питание и разрядите все высоковольтные конденсаторы, прежде чем измерять сопротивление, емкость, проверять целостность цепи или диодный переход.

В данном разделе рассказывается о том, как проводить основные измерения с помощью Мультиметра.

Вот о чем нужно обязательно помнить при подключении измерительных проводов к цепи или устройству:

- Сначала нужно подключить обший (СОМ)  $\bullet$ измерительный провод, а только затем - провод под напряжением.
- Сначала нужно отключить измерительный провод под напряжением, а только потом — общий измерительный провод.

Основные измерения и проверки:

- Измерения напряжения постоянного и переменного тока. См. Рисунок 4.
- Соотношение вольт/герц. См. Рисунок 6.  $\bullet$
- Измерения сопротивления. См. Рисунок 7.
- Измерения емкости. См. Рисунок 8.
- Проверка целостности цепи. См. Рисунок 9.
- Измерения переменного тока. См. Рисунок 10.
- Проверка диодов. См. Рисунок 11.
- Измерения частоты. См. Рисунок 12.

# <span id="page-26-1"></span>Измерения напряжения переменного и постоянного тока

Вот что нужно сделать, чтобы установить диапазон постоянного или переменного тока:

- 1. Установите поворотный регулятор в положение  $\tilde{\mathbb{m}}$ . См. Рисунок 4.
- 2. Нажимайте для переключения напряжения из МИЛЛИВОЛЬТ ПОСТОЯННОГО ТОКА В МИЛЛИВОЛЬТЫ переменного тока или наоборот.
- 3. Нажмите в мен для прокручивания списка диапазонов.

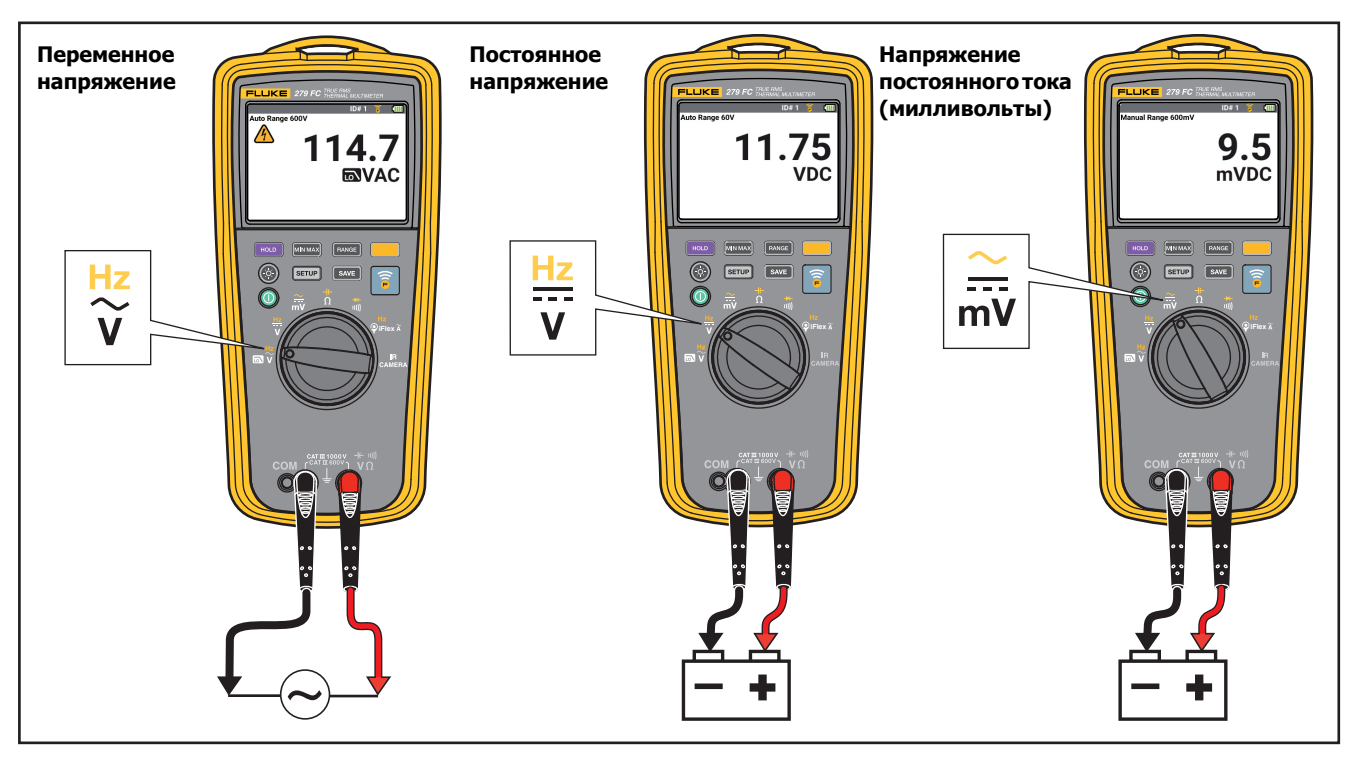

<span id="page-27-0"></span>Рисунке 4. Измерения напряжения переменного и постоянного тока

# **Соотношение вольт/герц**

Мультиметр может показывать отношение напряжения <sup>к</sup> частоте сигнала переменного тока. См. Рисунок 6. После выбора функции «Volts/Hz» будет задан ручной режим выбора диапазона измерений. Если напряжение увеличится до значения, выходящего за пределы диапазона, на дисплее Мультиметра появится надпись **OL**. Если напряжение падает до уровня менее 5% от выбранного диапазона, то на дисплее может быть показано недопустимое значение.

#### **Фильтр низких частот**

Для измерения переменного тока используется фильтр низких частот переменного тока (**).** Фильтр блокирует нежелательные частоты напряжения выше 1 кГц. См. Рисунок 5. Напряжения <sup>с</sup> меньшей частотой проходят <sup>с</sup> пониженной точностью относительно измерений ниже 1 кГц. Фильтр низких частот может повысить точность измерений композитных синусоидальных колебаний, которые обычно производятся инверторами <sup>и</sup> частотнорегулируемыми приводами.

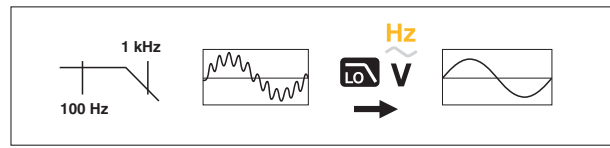

**Рисунке 5. Фильтр низких частот**

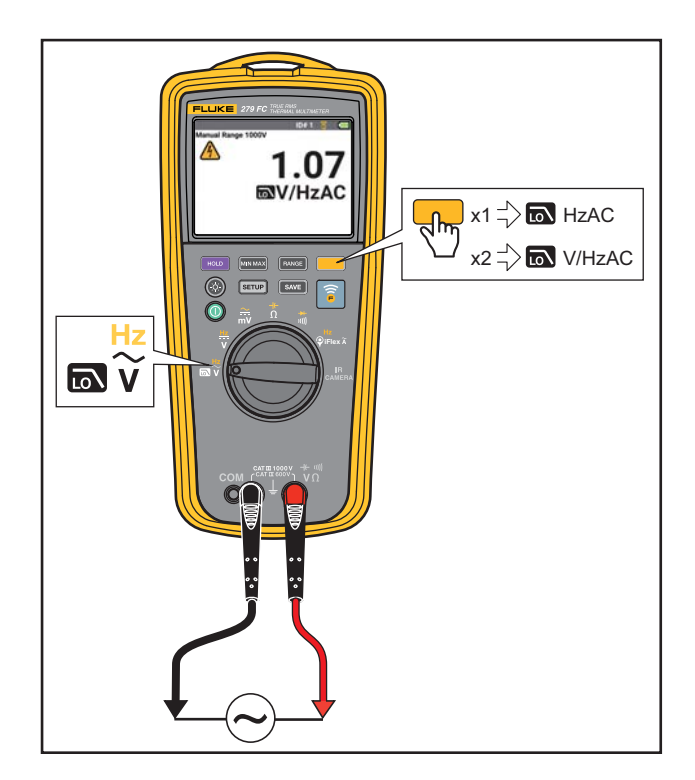

**Рисунке 6. Соотношение вольт/герц**

#### <span id="page-29-0"></span>**Измерения сопротивления**

# **АА Предупреждение**

**Во избежание поражения электрическим током, возгорания или получения травмы отключите питание и разрядите все высоковольтные конденсаторы, прежде чем измерять сопротивление, емкость, проверять целостность цепи или диодный переход.**

При измерении сопротивления Мультиметр пропускает ток с небольшим напряжением через цепь. Поскольку ток проходит между щупами всеми возможными путями, измеренное значение сопротивления представляет собой общее сопротивление всех проводников между щупами. См. Рисунок [7.](#page-29-1)

<span id="page-29-1"></span>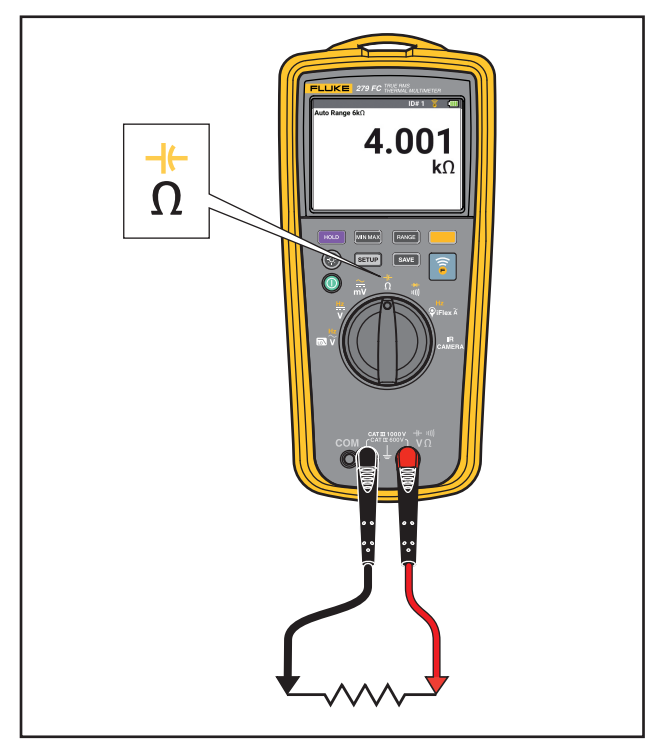

**Рисунке 7. Измерения сопротивления**

#### <span id="page-30-0"></span>**Измерения емкости**

**АА Предупреждение Во избежание поражения электрическим током, возгорания или получения травмы отключите питание и разрядите все высоковольтные конденсаторы, прежде чем измерять сопротивление, емкость, проверять целостность цепи или диодный переход.**

Чтобы провести измерение емкости, мультиметр осуществляет зарядку конденсатора от известного источника тока, измеряет результирующее напряжение, а затем вычисляет емкость. См. Рисунок [8.](#page-30-1)

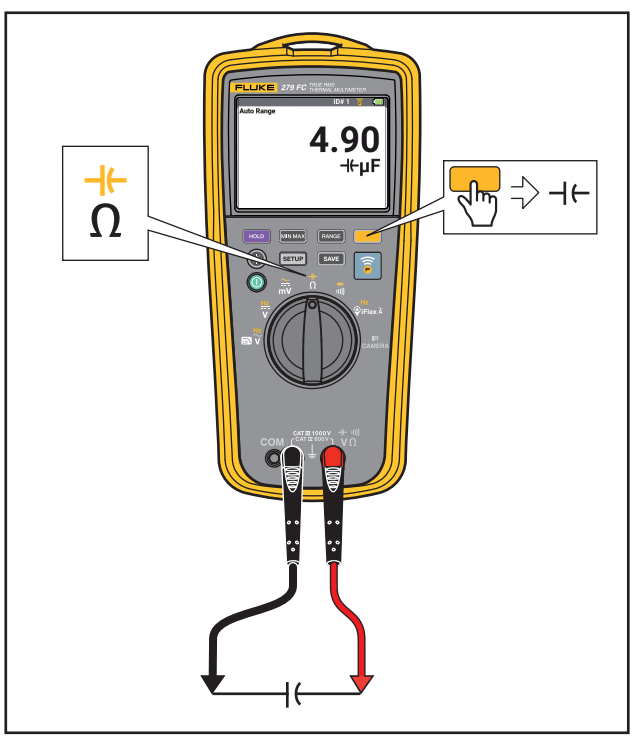

<span id="page-30-1"></span>**Рисунке 8. Измерения емкости**

# <span id="page-31-0"></span>**Проверка целостности цепи**

**АА Предупреждение Во избежание поражения электрическим током, возгорания или получения травмы отключите питание и разрядите все высоковольтные конденсаторы, прежде чем измерять сопротивление, емкость, проверять целостность цепи или диодный переход.**

Во время проверки целостности цепи используется звуковой сигнал при появлении замкнутой цепи. Звуковой сигнал позволяет выполнять проверку целостности цепи, не глядя на экран. См. Рисунок [9](#page-31-1).

Надпись **OL** на дисплее обозначает, что цепь разомкнута.

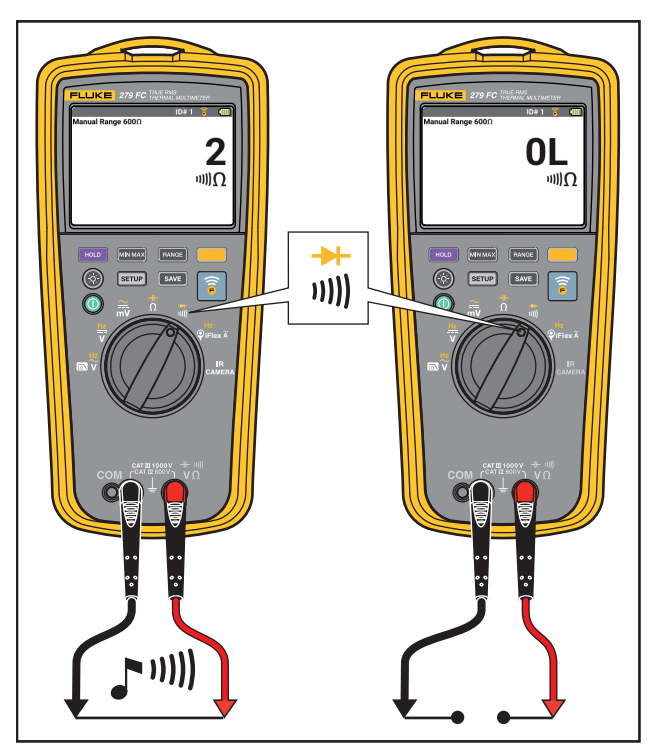

<span id="page-31-1"></span>**Рисунке 9. Проверки целостности цепи**

#### <span id="page-32-0"></span>**Измерения переменного тока**

XW **Предупреждение Во избежание поражения электрическим током, возникновения пожара или травм следуйте данным инструкциям:**

- **Не выполняйте измерения переменного тока в цепях с напряжением более 1000 В или с силой тока более 2500 А, используя гибкий токоизмерительный датчик.**
- **Не используйте гибкий токоизмерительный датчик вблизи и не снимайте его с проводников, находящихся под ОПАСНЫМ НАПРЯЖЕНИЕМ.**
- **Не используйте гибкий токоизмерительный датчик, если видна внутренняя изоляция контрастирующего цвета.**
- **При установке и снятии гибкого токоизмерительного датчика будьте особенно осторожны. Отключите электропитание проверяемой установки или наденьте соответствующую защитную одежду.**

Для выполнения измерения:

- 1. Подключите токоизмерительный датчик iFlex к входу на Мультиметре. См. Рисунок [10.](#page-33-0)
- 2. Расположите проводник перпендикулярно к датчику по центру внутренней области охвата гибкого датчика. В противном случае может возникнуть дополнительная погрешность измерений в ±2 %.
- 3. Если это возможно, не проводите измерения вблизи других токонесущих проводников.
- 4. Держите замок датчика на расстоянии более 2,5 см (1 дюйм) от проводника.
- 5. Следите за значением переменного тока.

<span id="page-33-0"></span>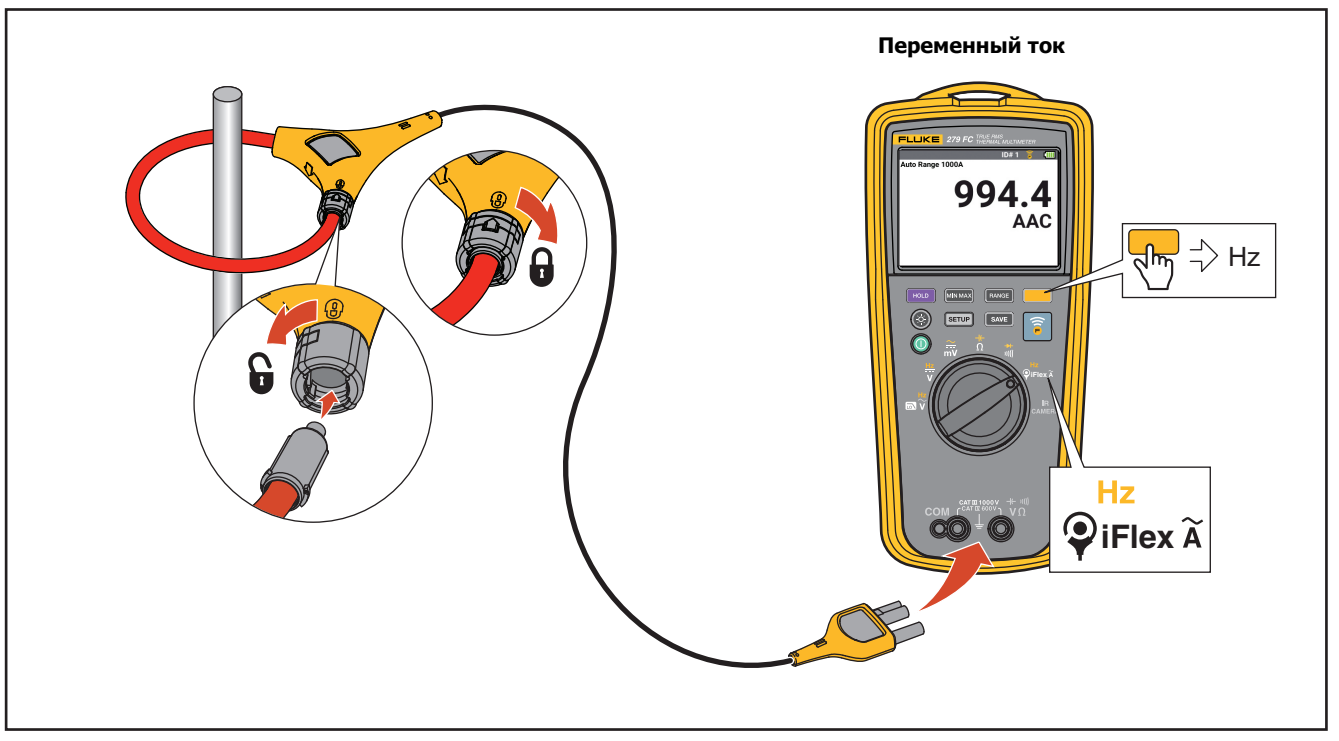

**Рисунке 10. Измерения переменного тока**

# <span id="page-34-0"></span>**Проверка диодов**

**XW Предупреждение Во избежание поражения электрическим током, возгорания или получения травмы отключите питание и разрядите все высоковольтные конденсаторы, прежде чем измерять сопротивление, емкость, проверять целостность цепи или диодный переход.**

С помощью Мультиметра можно проводить проверку диодов, транзисторов, кремниевых управляемых выпрямителей (SCR) и других полупроводниковых устройств. Эта функция проверки передает значение напряжения через соединение полупроводников и затем измеряет падение напряжения в соединении. На исправном кремниевом p-n переходе перепад напряжений составляет от 0,5 В до 0,8 В.

Для проведения проверки диода, который не подключен к цепи, настройте Мультиметр, как показано на Рисунке [11](#page-35-0). Для измерения напряжения прямого смещения в полупроводниковом компоненте подсоедините красный испытательный провод к положительной клемме компонента, а черный - к отрицательной.

В цепи у исправного диода будут показатели прямого смещения от 0,5 до 0,8 В. Показатель обратного смещения включает сопротивление других переходов между щупами.

При исправном диоде (<0,85 В) прозвучит короткий звуковой сигнал. Звуковой сигнал звучит непрерывно, если показания составляют ≤0,100 В или в цепи есть короткое замыкание. Если диод оборван, на дисплее появится надпись **OL**.

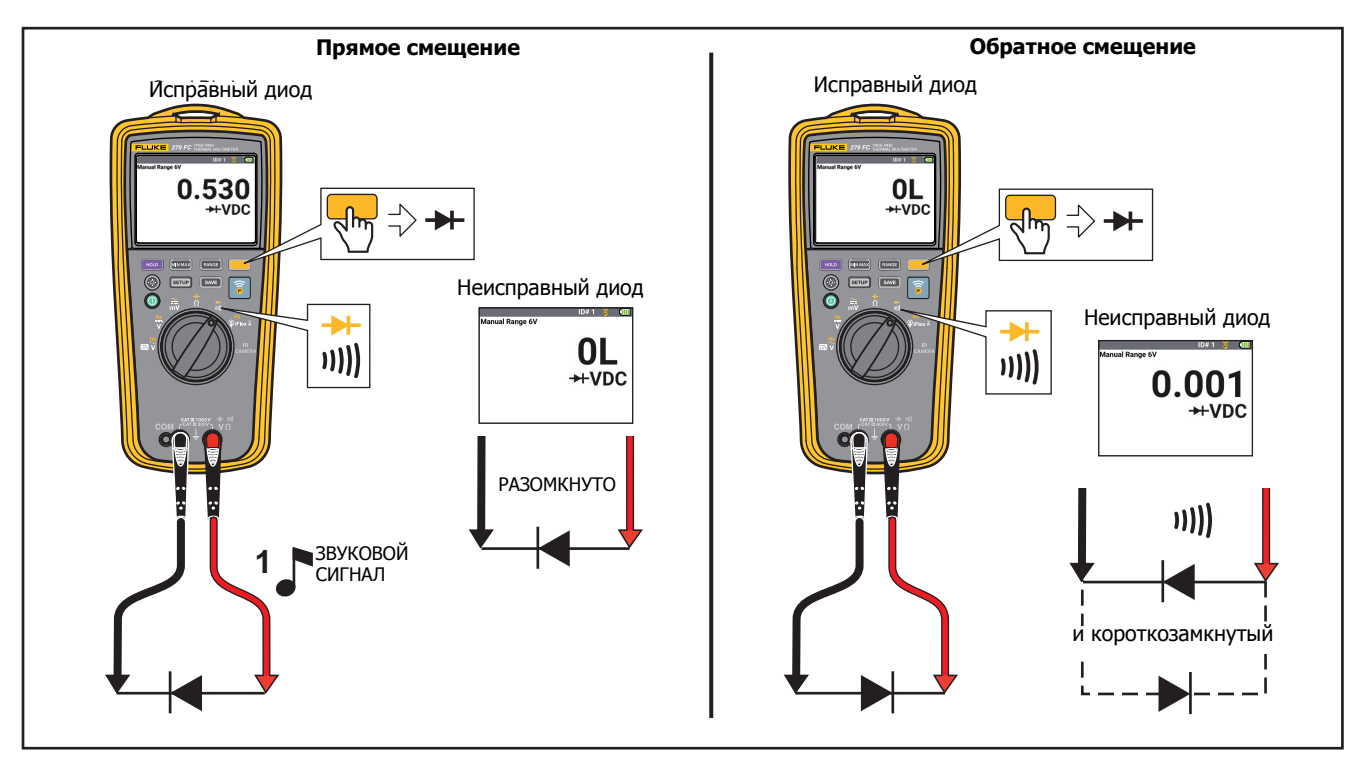

<span id="page-35-0"></span>Рисунке 11. Проверка диодов

## <span id="page-36-0"></span>Измерения частоты

Измерение частоты - это подсчет количества раз, которое сигнал переменного напряжения или тока проходит через пороговую точку за каждую секунду.

Мультиметр автоматически переключается в один из следующих диапазонов частот:

- от 2,00 до 99,99 Гц
- от 100,0 Гц до 999,9 Гц

Советы по измерению частоты:

- Если значение равно 0 Гц или оно непостоянно, входной сигнал может быть ниже или почти равным пусковому уровню. При меньшем диапазоне повышается чувствительность Мультиметра, и эти проблемы обычно устраняются.
- Входной сигнал с искажением может увеличить показания частоты. При искажениях счетчик частоты может воспринимать несколько пусковых импульсов. При большем диапазоне напряжения чувствительность на входе снижается, и данная проблема устраняется. Обычно самая низкая отображенная частота является правильной.

Убедитесь, что вы используете принадлежность, которая подходит для данного типа измерений. См. Рисунок 12.

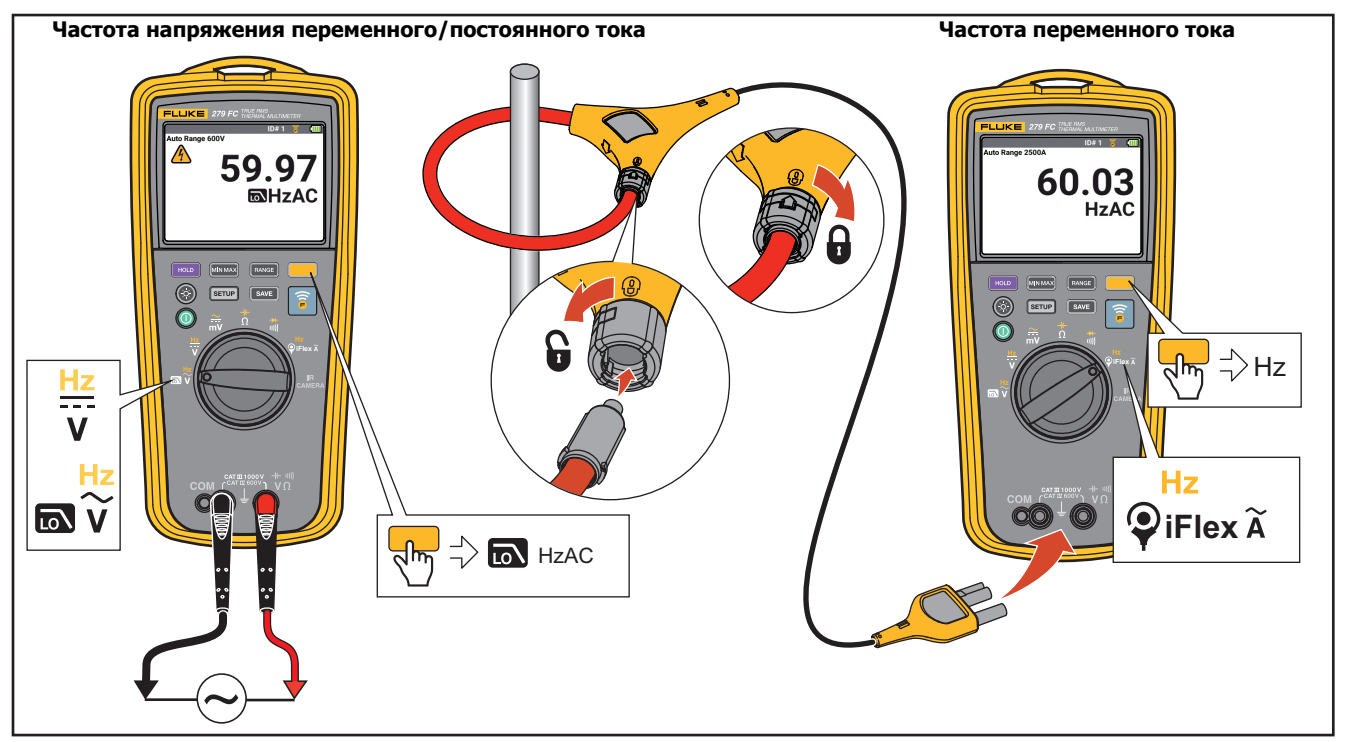

<span id="page-37-0"></span>**Рисунке 12. Измерение частоты**

# <span id="page-38-0"></span>**Особенности измерений**

В данном разделе рассказывается о функциях Мультиметра, которые можно использовать для проведения измерений.

# <span id="page-38-1"></span>**Режим записи значений MIN MAX AVG**

В режиме MIN MAX AVG осуществляется регистрация минимальных и максимальных входных значений, а также вычисляется средняя величина всех показаний. Когда Мультиметр обнаруживает новое максимальное или минимальное значение, он издает звуковой сигнал.

#### Примечание

Погрешность функций постоянного тока представляет собой заданную погрешность функции измерения <sup>±</sup>12 отсчетов для изменения длительностью более 250 мс.

Погрешность функций переменного тока представляет собой заданную погрешность функции измерения <sup>±</sup>40 отсчетов для изменения длительностью более 900 мс.

Запуск сеанса записи значений MIN MAX AVG:

1. Убедитесь, что Мультиметру назначена правильная функция измерения и выбран соответствующий диапазон.

Режим автоматического выбора диапазона выключается на время сеанса записи мин./макс./ средн. значений.

# 2. Нажмите мимих

На дисплее появятся надписи **MINMAX** и **MAX**.

Измеренное значение, отображаемое на дисплее, является максимальным измеренным значением. Оно будет изменено только при обнаружении нового максимального значения.

3. Чтобы приостановить сеанс записи мин./макс./средн. значений, нажмите ного.

Пока режим записи приостановлен, на дисплее отображается символ Записанные значения не удаляются.

4. Повторно нажмите ного, чтобы возобновить сеанс записи.

- 5. Чтобы выйти из сеанса и стереть мин., макс., и средн. значения, нажмите и удерживайте **MINMAX** в течение 1 секунды или поверните поворотный переключатель.
- Чтобы просмотреть другие записанные значения 6. (минимальные и максимальные), нажмите миммх.

При каждом нажатии **MINMAX** осуществляется переход между записанными МАКС., МИН. и СРЕДН. значениями. Если в этой части дисплея отсутствует какая-либо пометка, отображаются текущие измерения входного сигнала в режиме реального времени.

#### Примечание

Автоматическое выключение (для экономии заряда батареи) не работает в режиме записи МИН. МАКС. СРЕДН. значений.

# <span id="page-39-0"></span>Режим фиксации показаний на дисплее

**A.A. Предупреждение** Во избежание поражения электрическим током, возгорания или получения травмы не используйте функцию HOLD для измерения неизвестных потенциалов. Если функция HOLD включена, показания на дисплее остаются неизменными при измерении другого потенциала.

В режиме фиксации показаний на дисплее Мультиметр удерживает показания измерений на дисплее.

Вот что нужно сделать, чтобы зафиксировать показание на дисплее:

1. Нажмите НОГО.

На дисплее отображается **НОГО**, если режим фиксации активен.

2. Повторно нажмите ного, чтобы остановить режим фиксации и вывести результаты измерений на дисплей.

#### <span id="page-40-0"></span>**Режимы автоматического <sup>и</sup> ручного выбора диапазона**

Мультиметр может работать в режимах автоматического и ручного выбора диапазона.

При включении Мультиметра активируется режим автоматического выбора диапазона и на дисплее отображается надпись **Auto**. В режиме автоматического выбора диапазона Мультиметр переключается в диапазон с самым низким пределом, чтобы можно было получить самую высокую доступную точность (разрешающую способность) при измерениях входного сигнала.

Вот что нужно сделать, чтобы перевести Мультиметр в режим ручного выбора диапазона:

1. Нажмите вмен один раз, чтобы перейти в режим ручного выбора диапазона.

На дисплее появится надпись **Manual** (Ручной).

- 2. Нажмите в не еще раз, чтобы перейти к следующему диапазону. При каждом нажатии в происходит переключение Мультиметра между доступными диапазонами для настройки. На дисплее обновляется информация об используемом диапазоне.
- 3. Нажмите и удерживайте в течение >1 секунды, чтобы выйти из режима ручного выбора диапазона и перейти в режим автоматического выбора диапазона. Или поверните поворотный переключатель, чтобы переключиться на другую функцию.

#### Примечание

Функция переключения между автоматическим/ ручным выбором диапазона отключена во время измерений В/Гц переменного тока, мВ, при проверке целостности цепи и диода, а также в режимах записи МИН. МАКС. СРЕДН. значений <sup>и</sup> фиксации показаний. Если вы нажмете, когда активна функция, у которой нет диапазонов, Мультиметр предупредит вас <sup>о</sup> невозможности выполнения операции двумя звуковыми сигналами.

#### <span id="page-40-1"></span>**Режим работы <sup>с</sup> нулевым входом переменного тока для измерительных приборов <sup>с</sup> истинными среднеквадратичными значениями**

Измерительные приборы с усредненным откликом способны точно измерить только чистые синусоидальные сигналы. Измеритель истинных среднеквадратичных значений способен точно измерять искаженные формы сигналов. Чтобы преобразователи истинных среднеквадратичных значений могли выполнять правильные измерения, необходимо минимальное входное напряжение. Из-за этого минимального значения на входе данные об измерителях истинных среднеквадратичных значений определяются только в диапазоне от 1% до 100%. Если измерительные провода разомкнуты или закорочены, на измерительном приборе истинных среднеквадратичных значений отображаются ненулевые значения. Это не влияет на точность измерения сигналов переменного тока, которые составляют >1% диапазона.

Неопределенные уровни входного сигнала на самых нижних диапазонах:

- переменный ток напряжением <1 % от 600 мВ или 6 мВ;
- переменный ток <1A.

# **NO SmartView<sup>®</sup>**

Обновления прошивки можно загрузить на компьютер с помощью программного обеспечения SmartView<sup>®</sup>.

Вот что нужно сделать, чтобы загрузить программное обеспечение Smartview:

- Зайдите на веб-сайт http://www.fluke.com/downloads/  $1_{-}$ smartview. Следуя инструкциям, найдите версию программного обеспечения SmartView, которая совместима с вашим Прибором.
- 2. Перейдите по ссылке «Download» (Загрузить), чтобы загрузить на компьютер программу установки SmartView. Обратите внимание, что для работы программного обеспечения на компьютере должна быть установлена операционная система Windows 7<sup>®</sup> или более новая.
- 3. После окончания загрузки щелкните на файл Setup.exe и следуйте инструкциям по установке. Для установки необходимы права администратора. При необходимости перезагрузите компьютер после завершения установки.

# <span id="page-41-0"></span>Обновление прошивки

Вот что нужно сделать, чтобы загрузить прошивку:

- Запустите SmartView<sup>®</sup> на своем компьютере.  $1.$
- 2. Подключите кабель USB 2.0 (высокоскоростная шина) к Мультиметру.

С помощью кабеля соедините большой разъем (USB "A") на компьютере с маленьким разъемом (USB "Micro" В") на Мультиметре.

Windows автоматически установит драйвер устройства, необходимый для работы с Мультиметром. SmartView распознает соединение с Мультиметром и добавляет новый значок в меню инструментов.

- Когда будет выпущена новая версия прошивки, 3. SmartView предложит вам загрузить ее.
- 4. Когда прошивка будет загружена, Мультиметр перезагружается и запускает процесс установки.

#### Примечание

Не выключайте Мультиметр до завершения обновления.

5. Чтобы завершить обновление прошивки, Мультиметр перезагружается.

# <span id="page-42-0"></span>**Управление инфракрасными изображениями**

Вы можете управлять инфракрасными изображениями на вашем компьютере с помощью программного обеспечения SmartView®. Используйте SmartView, чтобы загружать и удалять инфракрасные изображения из памяти Мультиметра.

Вот что нужно сделать, чтобы загрузить или удалить инфракрасные изображения:

- 1. Запустите SmartView® на своем компьютере.
- 2. Подключите кабель USB 2.0 (высокоскоростная шина) к Мультиметру.

С помощью кабеля соедините большой разъем (USB "A") на компьютере с маленьким разъемом (USB "Micro" B") на Мультиметре.

- 3. С помощью SmartView выберите нужную опцию из следующих:
	- Download New (Загрузить новые) загрузка только новых файлов, созданных после последней загрузки.
	- Download All (Загрузить все) загрузка всех файлов.
	- Download All & Delete (Загрузить все и удалить) загрузить все имеющиеся файлы и удалить их из памяти Мультиметра.
	- Delete All (Удалить все) удалить все файлы из памяти Мультиметра.

# <span id="page-42-1"></span>**Обслуживание**

# XW **Предупреждение**

**Следуйте данным инструкциям во избежание поражения электрическим током, возникновения пожара или травм:**

- **Отключайте входные сигналы перед очисткой Прибора.**
- **Используйте только указанные сменные детали.**
- **Ремонт Прибора должен выполнять только авторизованный технический специалист.**
- **Отсоедините зарядное устройство и переместите Прибор или батарею в прохладное место с невоспламеняющейся средой, если аккумулятор становится горячим (>50 °C) во время зарядки.**
- **Заменяйте аккумулятор через 5 лет умеренной эксплуатации или через 2 года интенсивного использования. Умеренная эксплуатация подразумевает зарядку два раза в неделю. Интенсивное использование подразумевает ежедневную разрядку до отключения и ежедневную зарядку.**
- **Элементы питания содержат опасные химические вещества, которые могут привести к ожогам. При попадании химических веществ на кожу промойте ее водой и обратитесь за медицинской помощью.**
- **Не соединяйте клеммы батареи друг с другом.**
- **Не разбирайте и не ломайте элементы питания и блоки батарей.**

• **Не помещайте элементы питания и блоки батарей вблизи от источника тепла или огня. Избегайте прямого попадания солнечных лучей.**

# <span id="page-43-0"></span>**Уход за Мультиметром**

Очищайте чехол влажной тканью с использованием мягкого моющего средства. Не используйте растворитель или абразивные чистящие средства.

Грязь или влага на клеммах могут стать причиной неправильных показаний.

Для очистки клемм:

- 1. Выключите Мультиметр и отключите все измерительные провода.
- 2. Очищайте контакты по мере необходимости.
- 3. Пропитайте чистую губку водой с нейтральным моющим средством.
- 4. Проведите губкой вокруг каждой клеммы.
- 5. Высушите каждую клемму, используя сжатый воздух, чтобы удалить воду и моющее средство из клемм.

# **Уход за объективом**

Закрывайте крышку объектива, когда не используете инфракрасную камера.

# W **Предостережение**

**Во избежание повреждений инфракрасных объективов:**

- **Выполняйте очистку инфракрасных объективов с осторожностью. Объектив имеет тонкое светопоглощающее покрытие.**
- **Выполняйте очистку осторожно, так как это может повредить светоотражающее покрытие.**

Для ухода за объективом необходимо использовать чистящее средство, содержащее спирт, этиловый спирт или изопропиловый спирт и ветошь или салфетку, не оставляющие ворса. Для удаления осевших частиц используется баллон с воздухом под давлением. Для очистки объектива:

- 1. Сдуйте частицы с объектива с помощью баллона с воздухом под давлением или распылителя сухого ионизированного азота, если имеется.
- 2. Смочите ветошь, не оставляющую ворса, в спиртовом растворе.
- 3. Отожмите ветошь или промокните сухой тканью, чтобы удалить избытки раствора.
- 4. Протрите поверхность объектива одним круговым движением и утилизируйте ветошь.
- 5. Используйте новую ветошь, если необходимо повторить процедуру.

# <span id="page-43-1"></span>**Запасные части <sup>и</sup> принадлежности**

Применяйте Прибор только в соответствии с указаниями, изложенными в настоящем руководстве. Если Мультиметр не включается, проверьте уровень заряда батареи. См. Заряд [батареи](#page-17-0) на стр 8.

С перечнем сменных деталей и принадлежностей можно ознакомиться в [Таблица](#page-43-2) [6](#page-44-0) и на Рисунке [13](#page-45-0).

<span id="page-43-2"></span>Чтобы узнать подробнее о деталях и принадлежностях, см. Как [связаться](#page-11-0) <sup>с</sup> Fluke на стр 2.

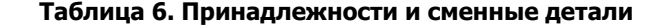

<span id="page-44-0"></span>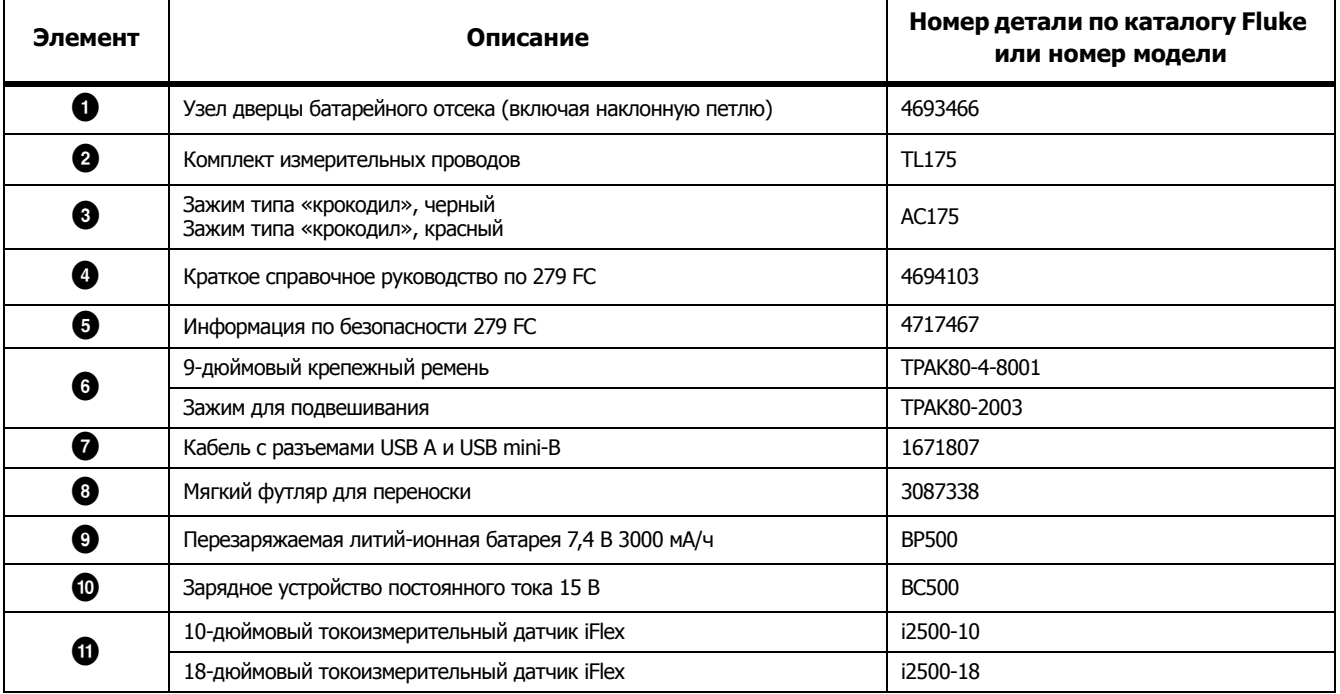

<span id="page-45-0"></span>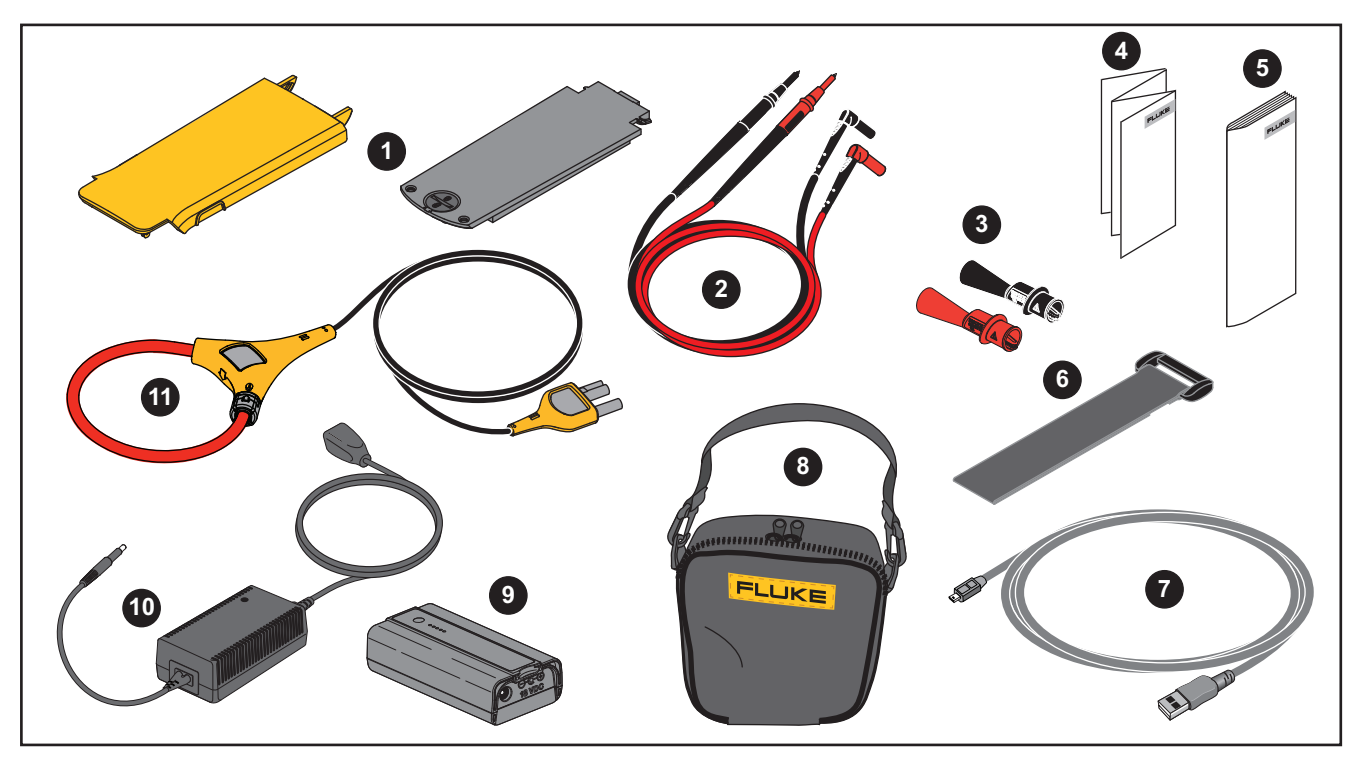

**Рисунке 13. Принадлежности и сменные детали**

# <span id="page-46-0"></span>Технические характеристики

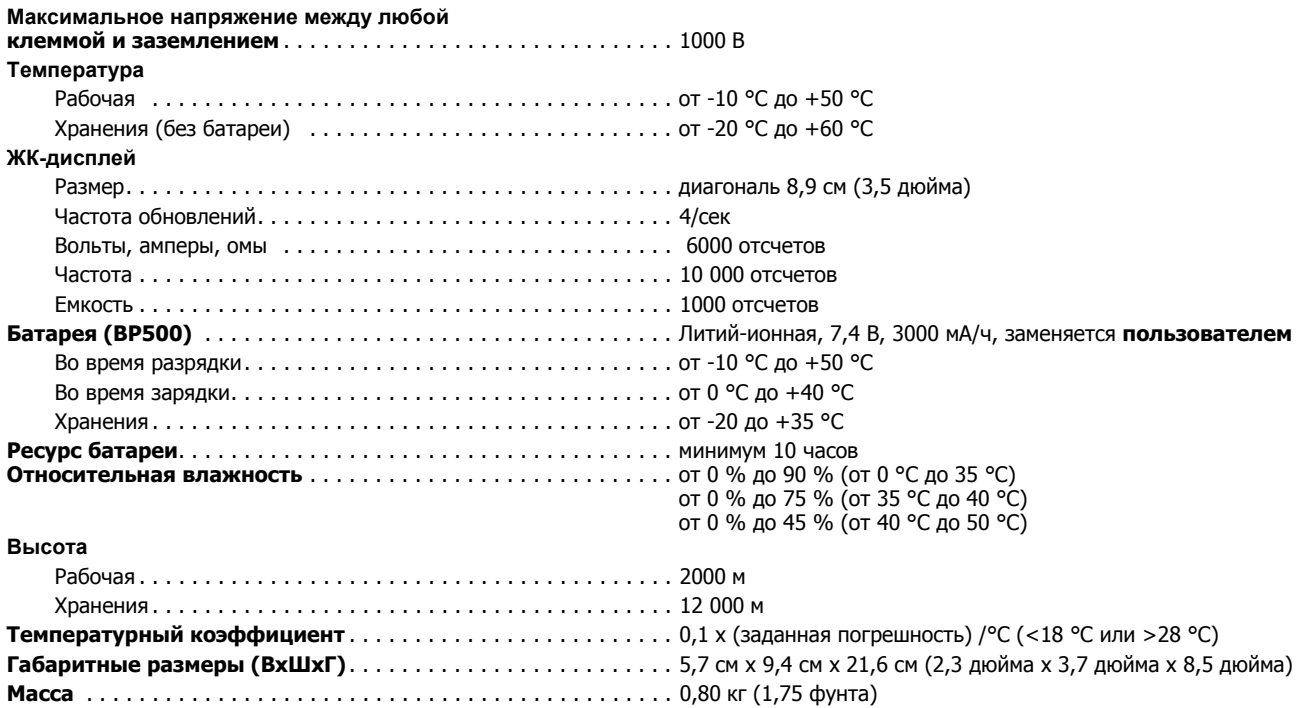

### 279 FC Руководство пользователя

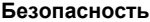

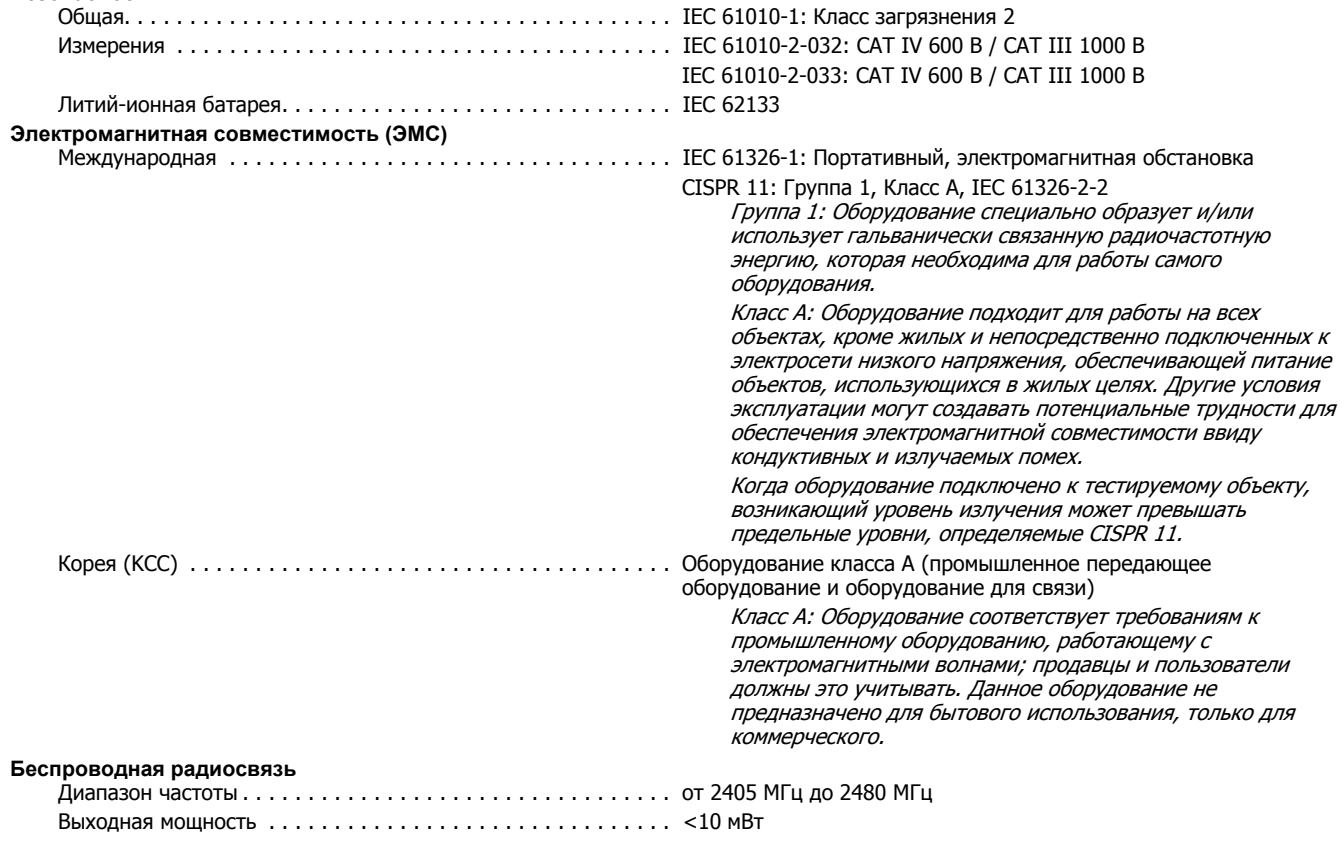

# <span id="page-48-0"></span>**Подробные технические характеристики**

Для всех технических характеристик: Погрешность указана сроком на один год после калибровки при рабочей температуре от 18 °C до 28 °C, при относительной влажности от 0 % до 90 %. Характеристики погрешности имеют форму: ±([% от показания] + [номер наименьшей значащей цифры]).

#### <span id="page-48-1"></span>**Измерения напряжения переменного тока**

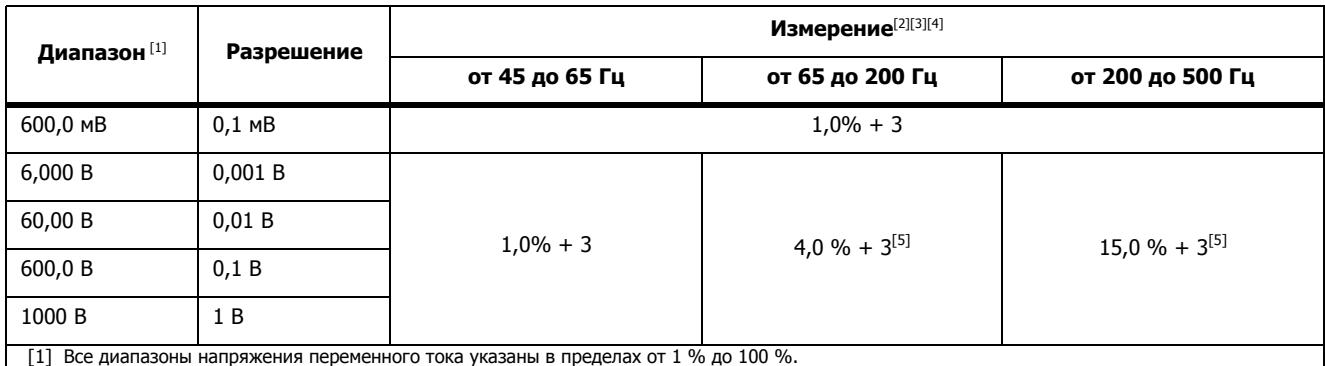

[2] Коэффициент амплитуды ≤3 при 4000 отсчетах, линейно уменьшается до 1,5 при полной шкале.

[3] Для несинусоидальных форм сигнала обычно добавляется –(2 % от показания + 2 % на полной шкале) при коэффициенте амплитуды не более 3.

 $[4]$  Не должны превышать  $10^7$  В-Гц.

[5] Постоянно работающий фильтр низких частот.

# <span id="page-49-0"></span>**Измерения напряжения постоянного тока, сопротивления, емкости, проверки целостности цепи <sup>и</sup> диодов**

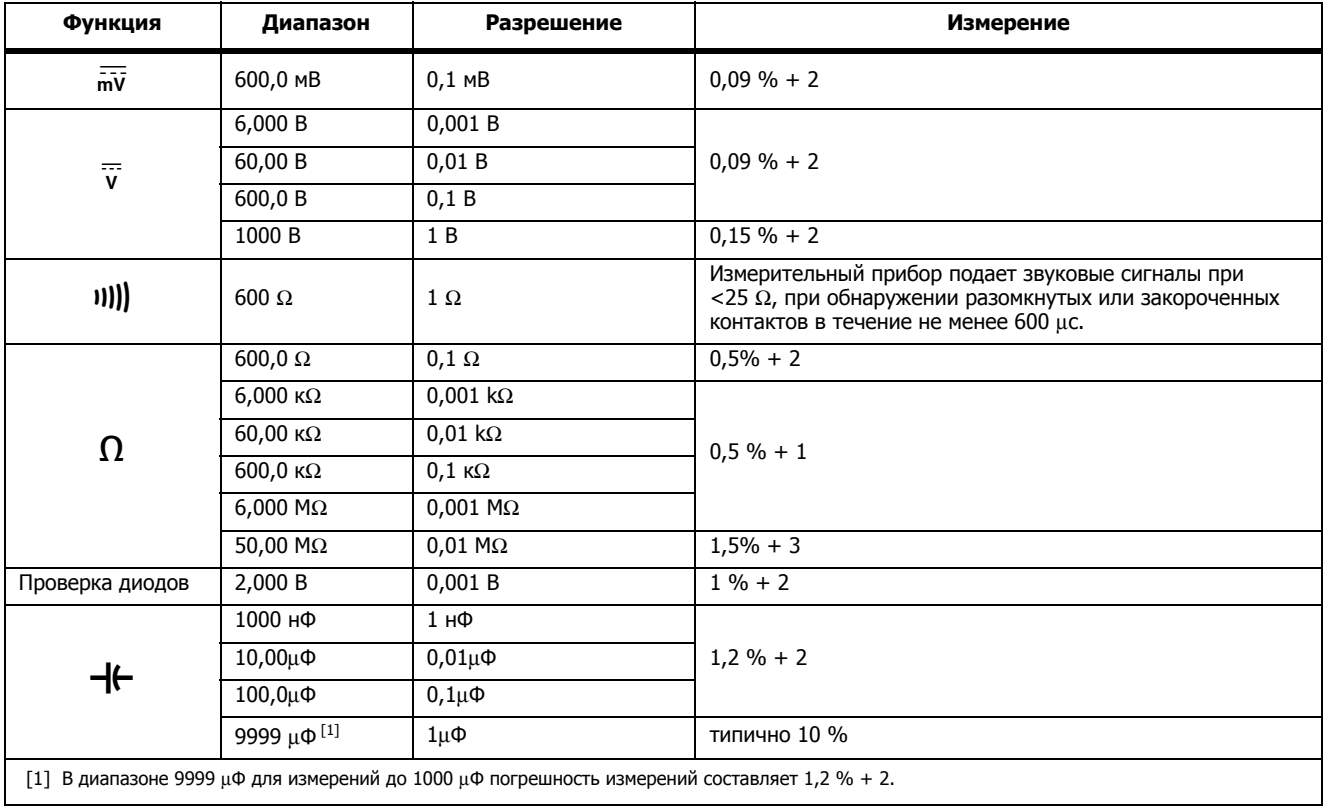

# <span id="page-50-0"></span>**Измерения переменного тока <sup>с</sup> помощью iFlex i2500**

2500 A . . . . . . . . . . . . . . . . . . . . . . . . . . . . . . . . . . . . . . . . . . 1,42

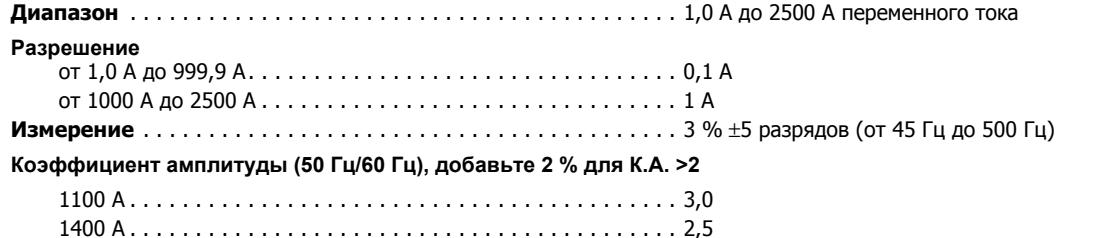

#### <span id="page-50-1"></span>**Измерение частоты**

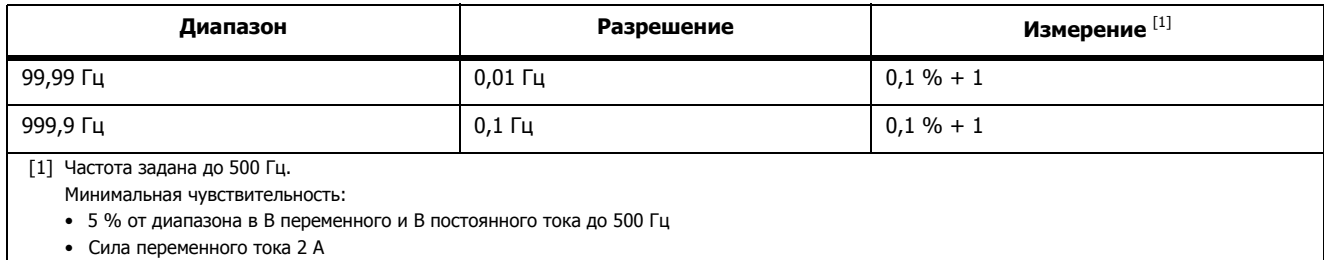

# <span id="page-51-0"></span>**Входные характеристики**

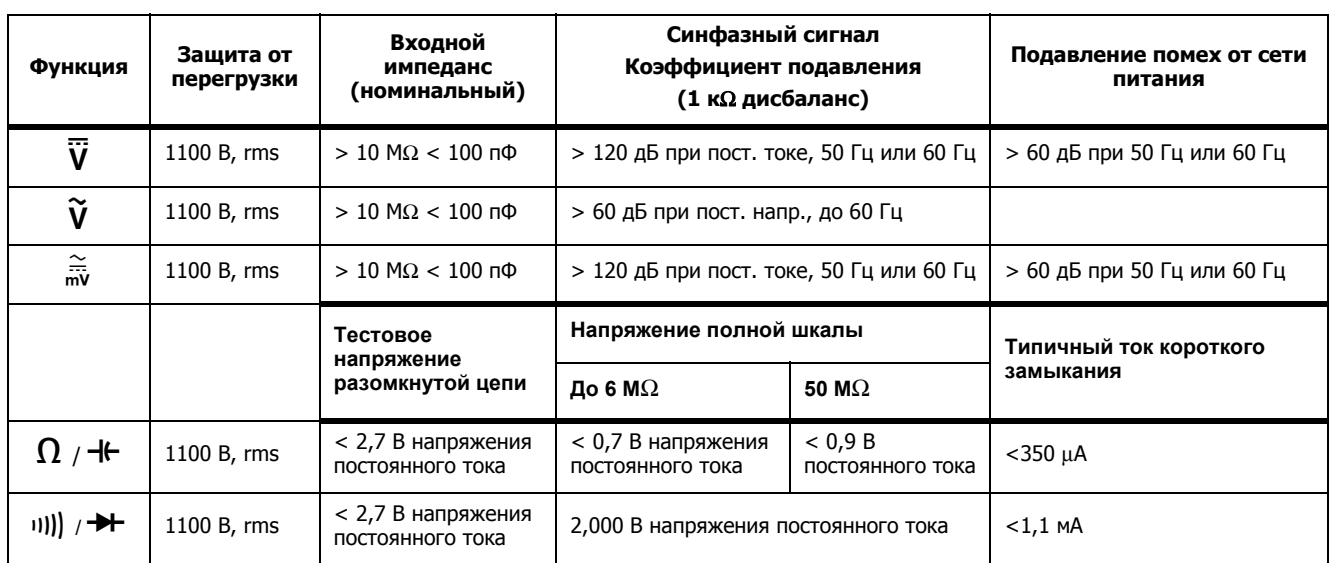

# <span id="page-51-1"></span>**Запись минимальных <sup>и</sup> максимальных значений**

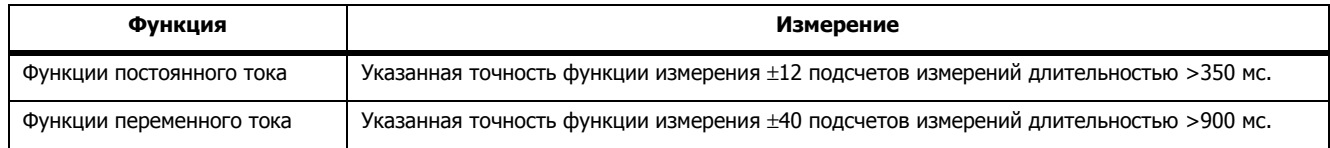

# <span id="page-52-0"></span>**Инфракрасная камера**

### **Температура**

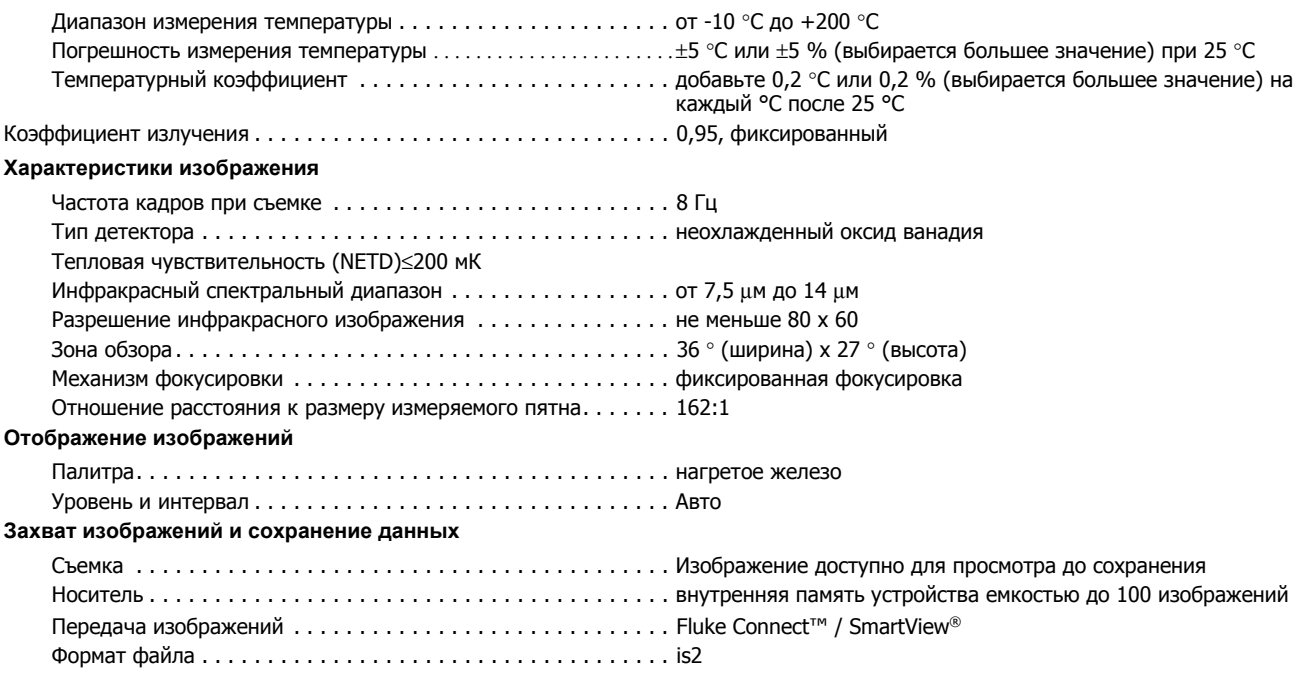